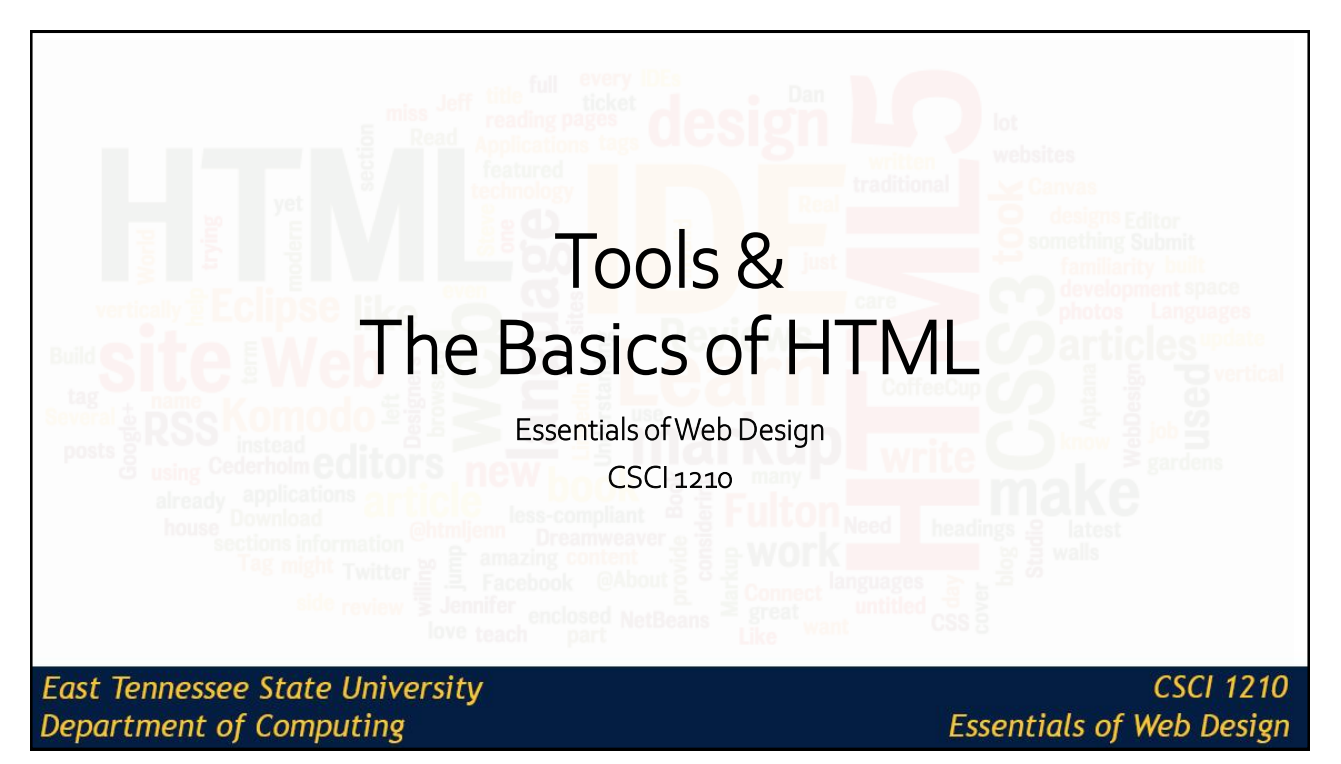

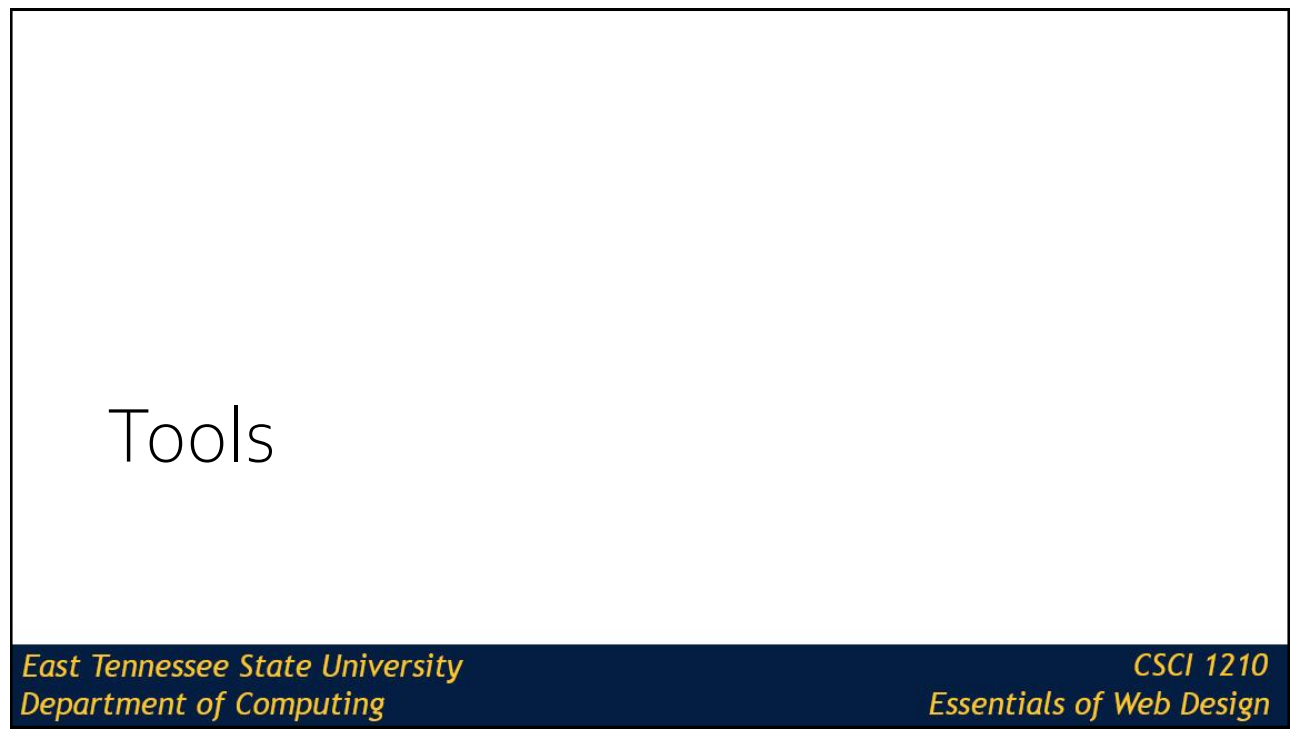

### How do we create websites?

There are several 'software tools' that we'll need this semester to create our web pages/sites

None of them are particularly special, but all are needed

Later in this lecture, we'll show you a website that will let you pick the applications you want (all we need, except one) and download/install them all at once

...which is nice

**East Tennessee State University** Department of Computing

**CSCI 1210 Essentials of Web Design** 

3

### How do we create websites?

So what do you need to make a web page?

A text editor

That's it

For a couple of years, I used Notepad for making web pages, before I discoverd Microsoft FrontPage - but that's another story

After all, as we'll soon see, an HTML page is just a text file

**East Tennessee State University Department of Computing** 

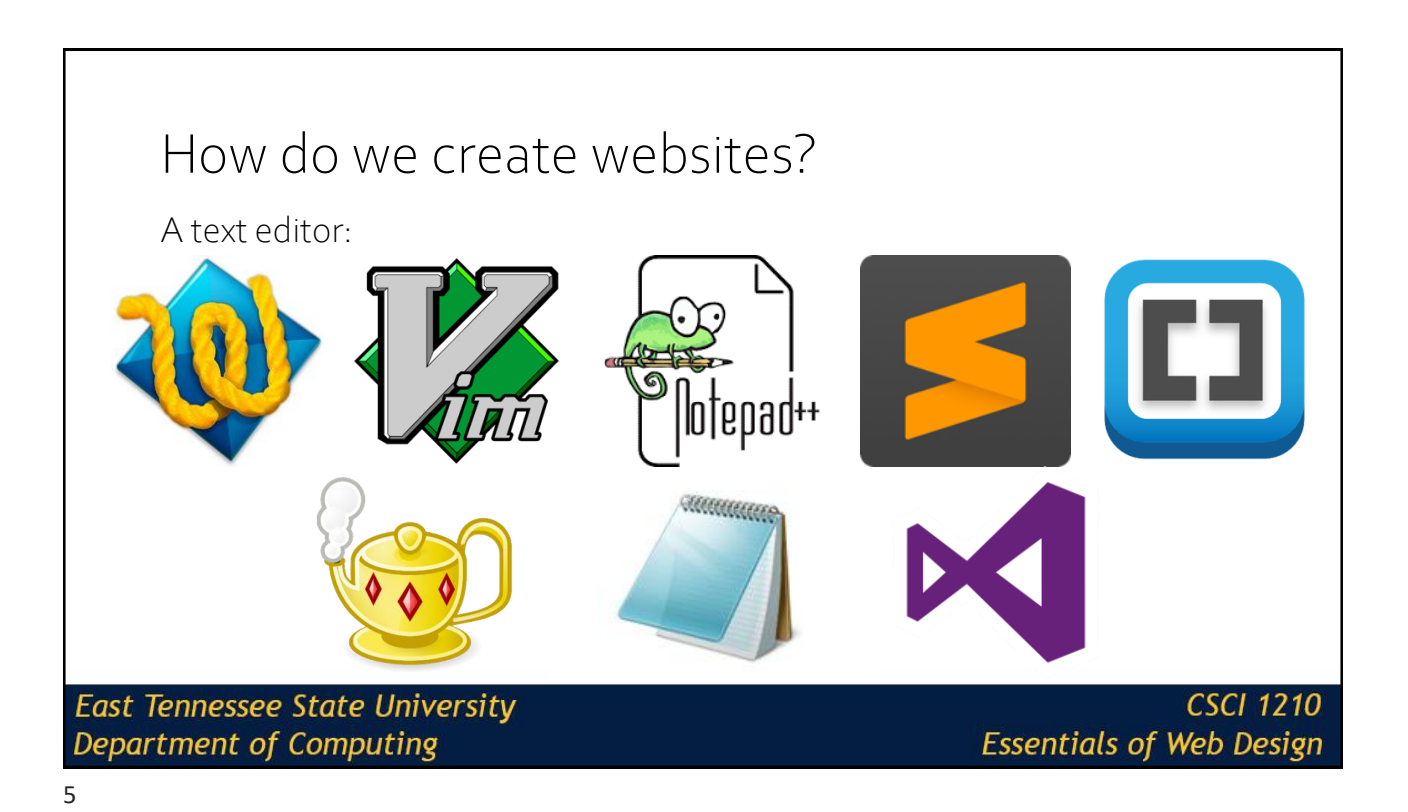

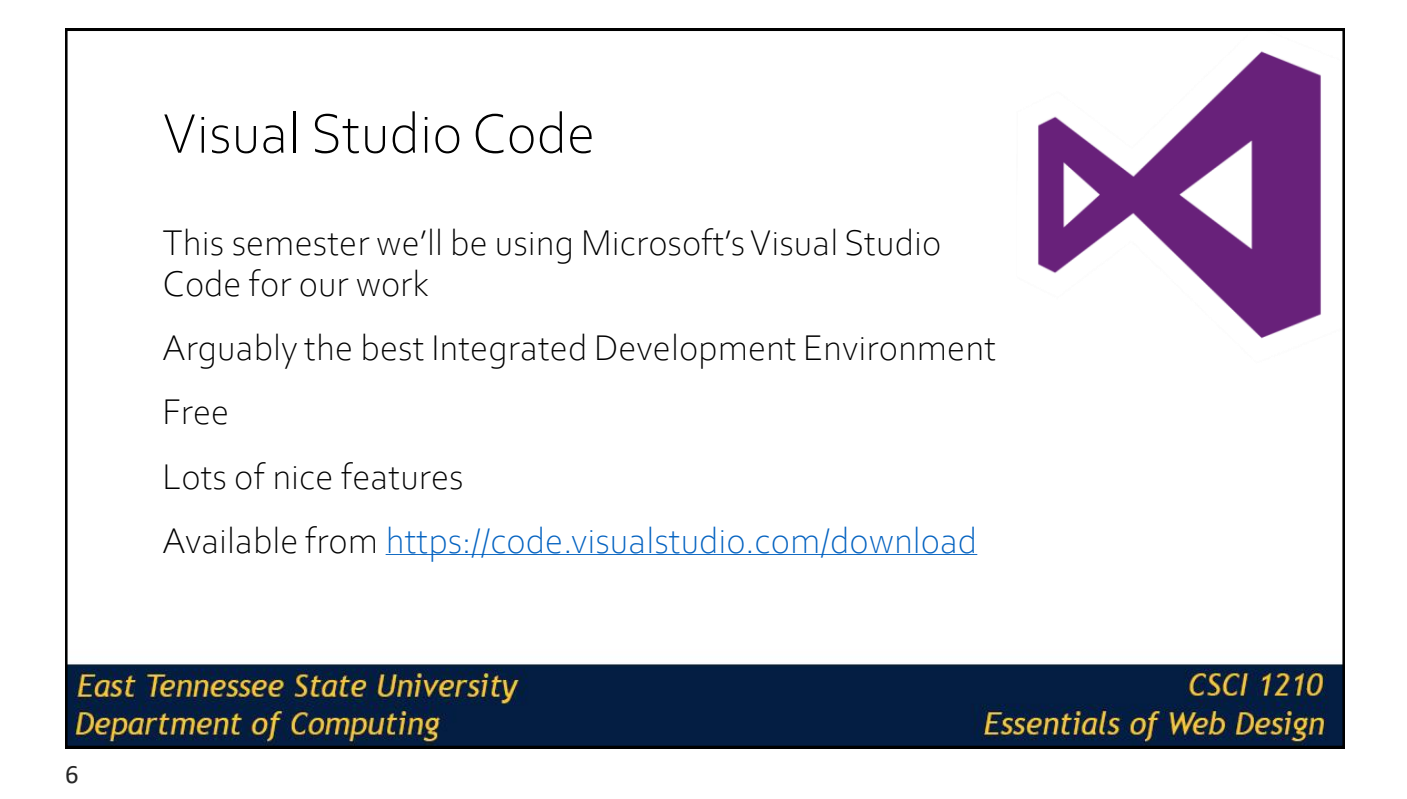

### But you said we need several tools? What gives?

Well, yeah

But to make a simple page, we just need an editor

What if we want to view the page?

What if we want to add pictures?

What if we want other people to see our page?

What if we want to share our source code with others?

**East Tennessee State University** Department of Computing

**CSCI 1210 Essentials of Web Design** 

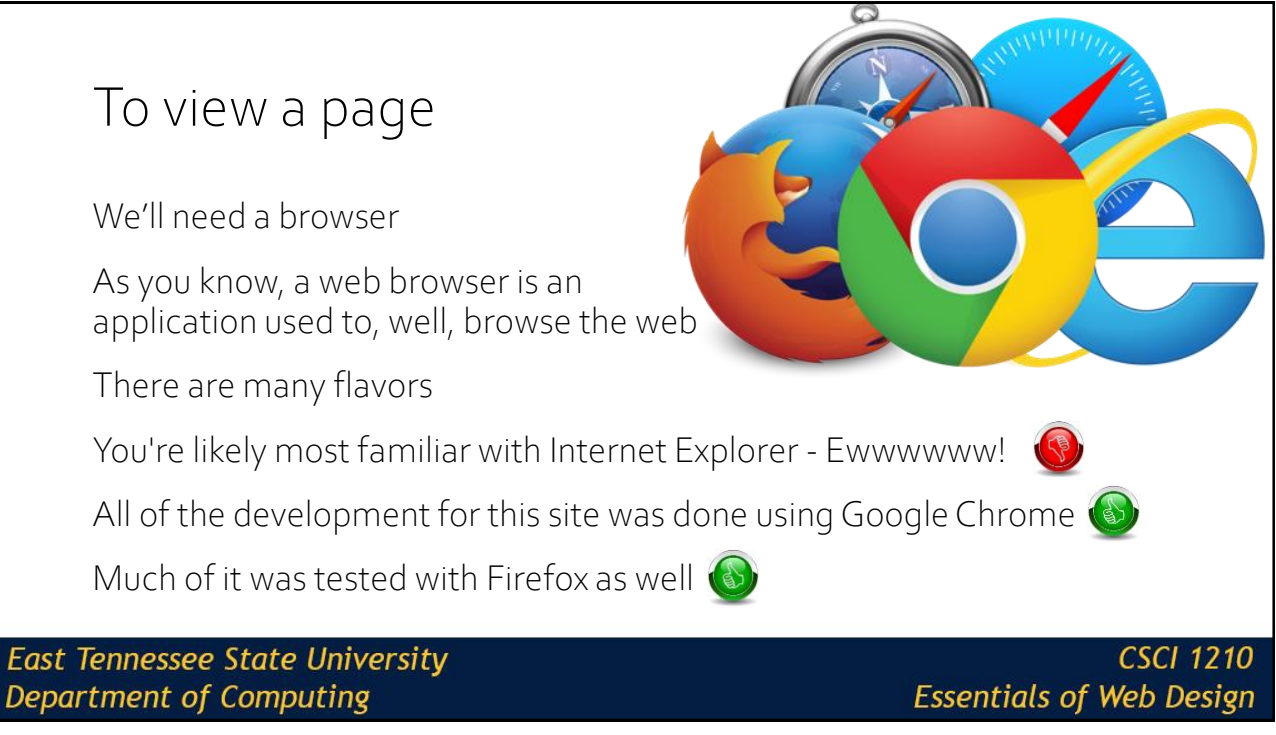

# What about pictures? Though Photoshop is probably the best photo editor, we'll be using GIMP Gnu Image Manipulation Program Open source photo editor (free) Almost as good as PS (some argue better) Plenty good enough for our needs, as we'll see **East Tennessee State University CSCI 1210** Department of Computing **Essentials of Web Design**

9

#### What about sharing (publishing)? This is where it sometimes gets a little confusing for students To 'publish' our finished pages, we have to upload them to a server account You all (I hope!) already have accounts on the class web server We will be using an application called FileZilla to transfer/upload our work to the server FileZilla uses an Internet technology called the File Transfer Protocol to move files from one computer **East Tennessee State University CSCI 1210 Department of Computing Essentials of Web Design** 10

### What about sharing source code and files? A lot of times, we want to be able to conveniently share and distribute projects To do so, we typically create a compressed archive of the files, called a .zip file A lot of your lab activities are going to start with one or several files that are partially completed You'll download the archive to your working directory and extract (or 'unzip') the files from the archive

**East Tennessee State University** Department of Computing

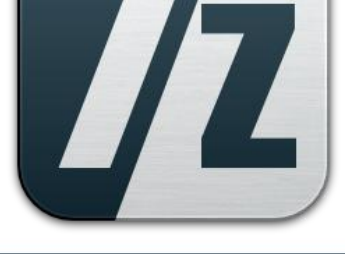

**CSCI 1210 Essentials of Web Design** 

### Ninite Now, you could go to the websites for all of these applications, download their respective install files, and run each That would work. But there's an easier way There's a site named [ninite.com](https://ninite.com/). On [ninite.com,](https://ninite.com/) you can select any number of open-source applications, download them as an executable bundle, and install them all with one double-click On [ninite.com,](https://ninite.com/) find and select Chrome (if you don't already have it), FileZilla, GIMP, 7-Zip, and any other application you think you might find useful. Click 'Get Your Ninite' to download the bundle **East Tennessee State University** CSCI 1210 **Department of Computing Essentials of Web Design**

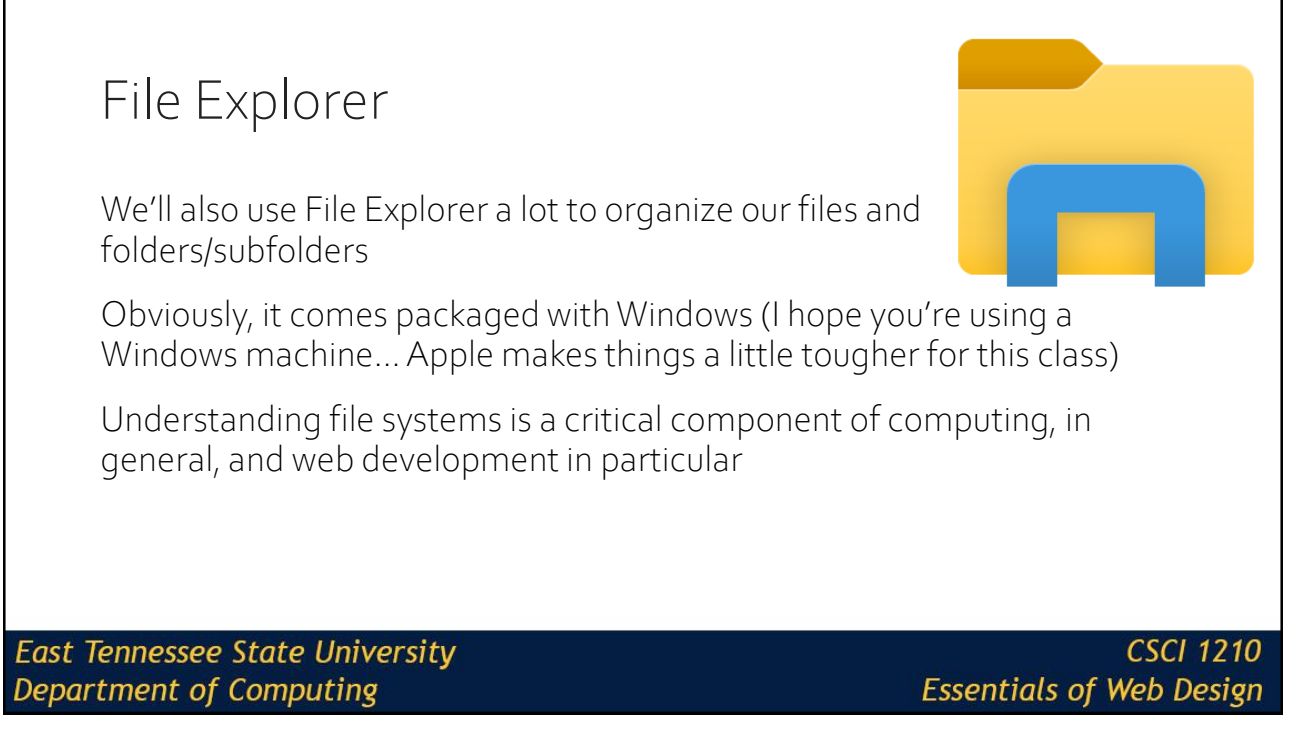

# That's it!

So that's it for the software applications we will need this semester

You may have found some others that you'll find useful in the future

If, at the end of the semester, you decide you won't be using them anymore (I doubt it!), you can always uninstall them

There're a bunch that I use all the time

**East Tennessee State University Department of Computing** 

# Operating Systems **East Tennessee State University CSCI 1210 Department of Computing Essentials of Web Design**

15

# Operating Systems

Wait…isn't that another class?

Well, yes

But we have to understand that we're using two operating systems this semester

What is an operating system, you ask?

Well, for now, it's enough to know that an operating system is a group of software applications that provide an interface between the user and the computer's underlying hardware

**East Tennessee State University Department of Computing** 

# Operating Systems

#### Here's where it matters:

Our personal computers run on the Windows operating system (I hope)

The class web server, however, runs on the Linux operating system

Both are similar in some respects, but very different in a couple of key ways

**East Tennessee State University** Department of Computing

**CSCI 1210 Essentials of Web Design** 

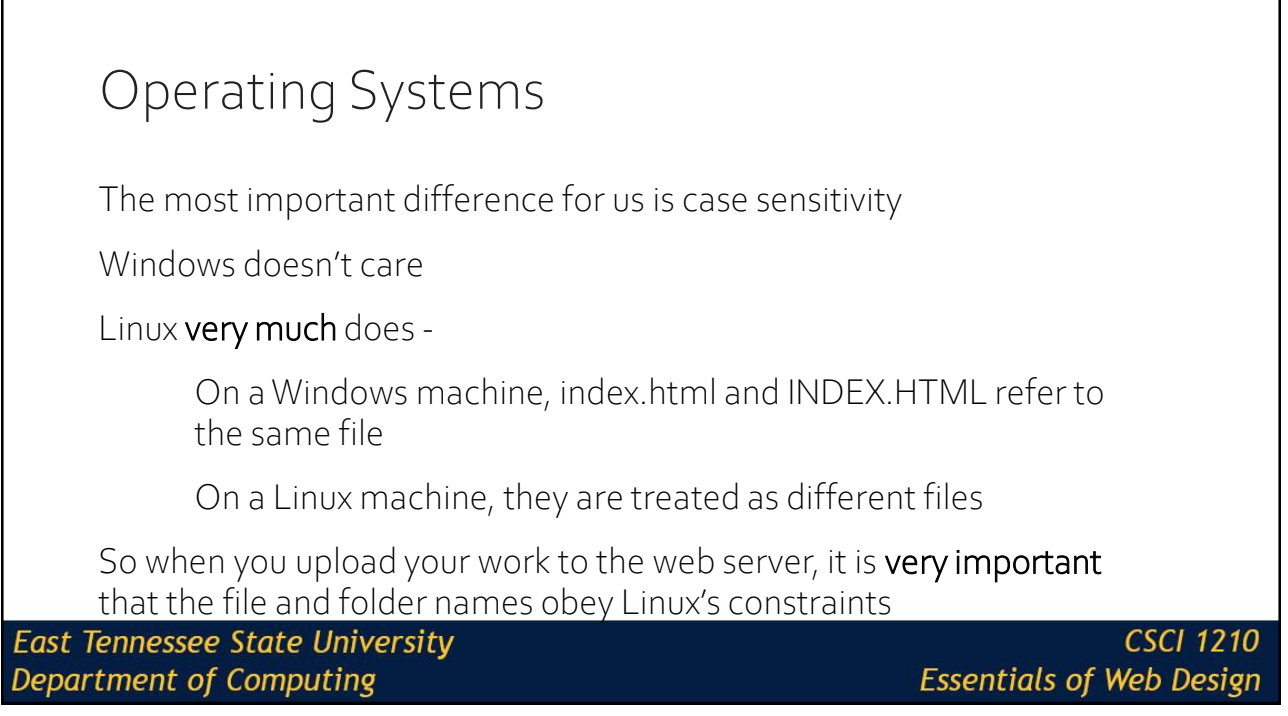

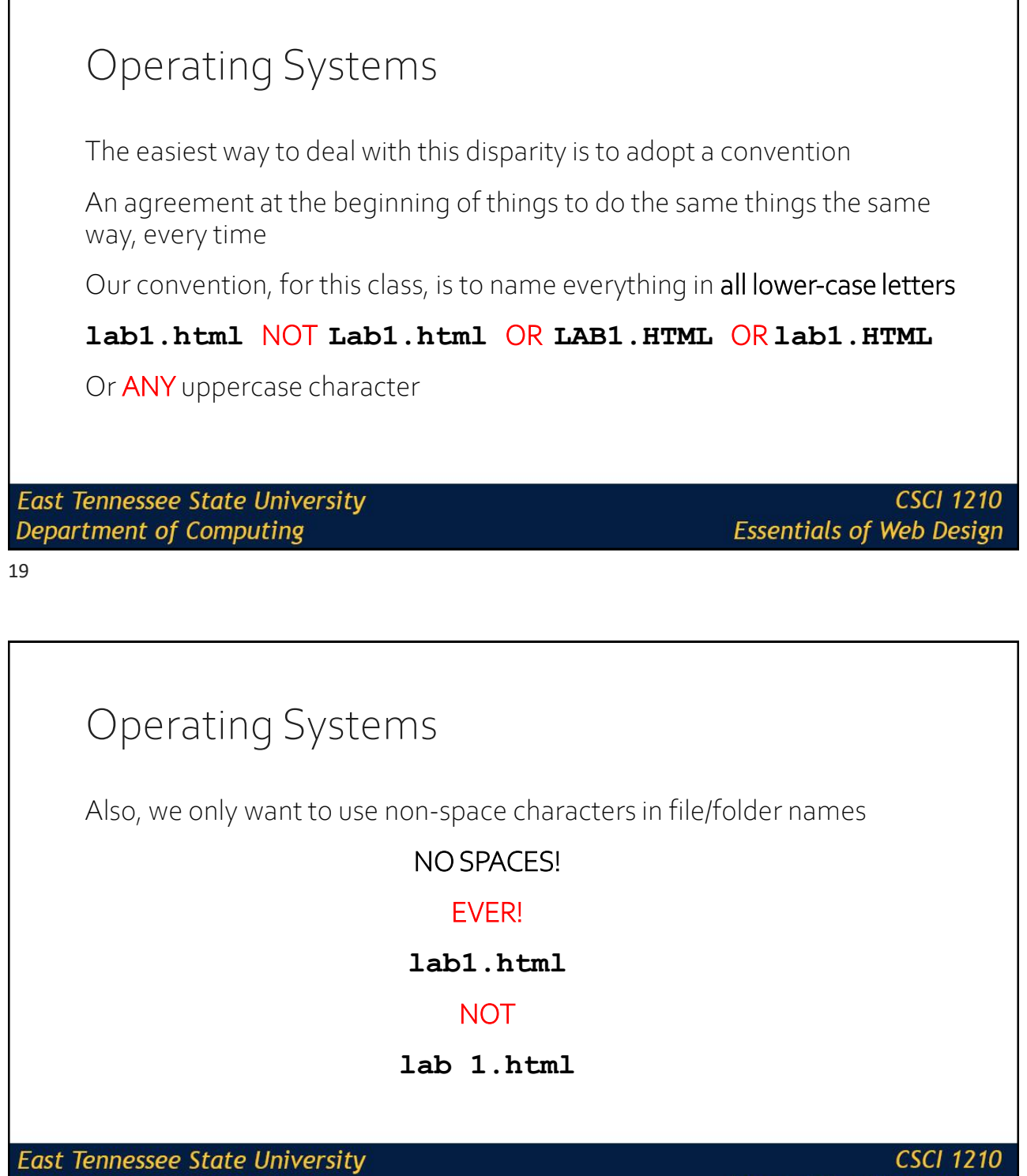

**Department of Computing** 

**Essentials of Web Design** 

# Operating Systems

Also, also … '/' means something to Linux

It's sort of the same thing as 'C:\' in Windows

So, '/' is your root directory. It's your home

You'll have a couple of subdirectories - directories that are nested inside '/'

**East Tennessee State University** Department of Computing

**CSCI 1210 Essentials of Web Design** 

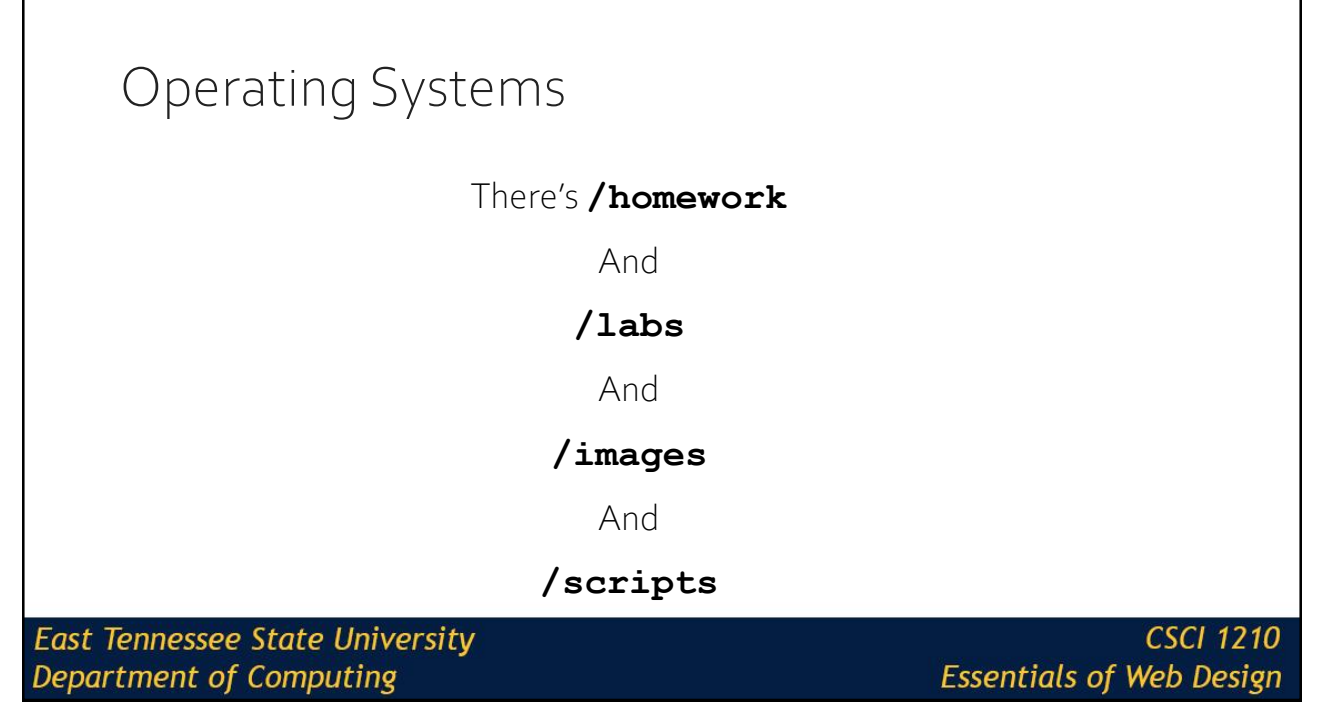

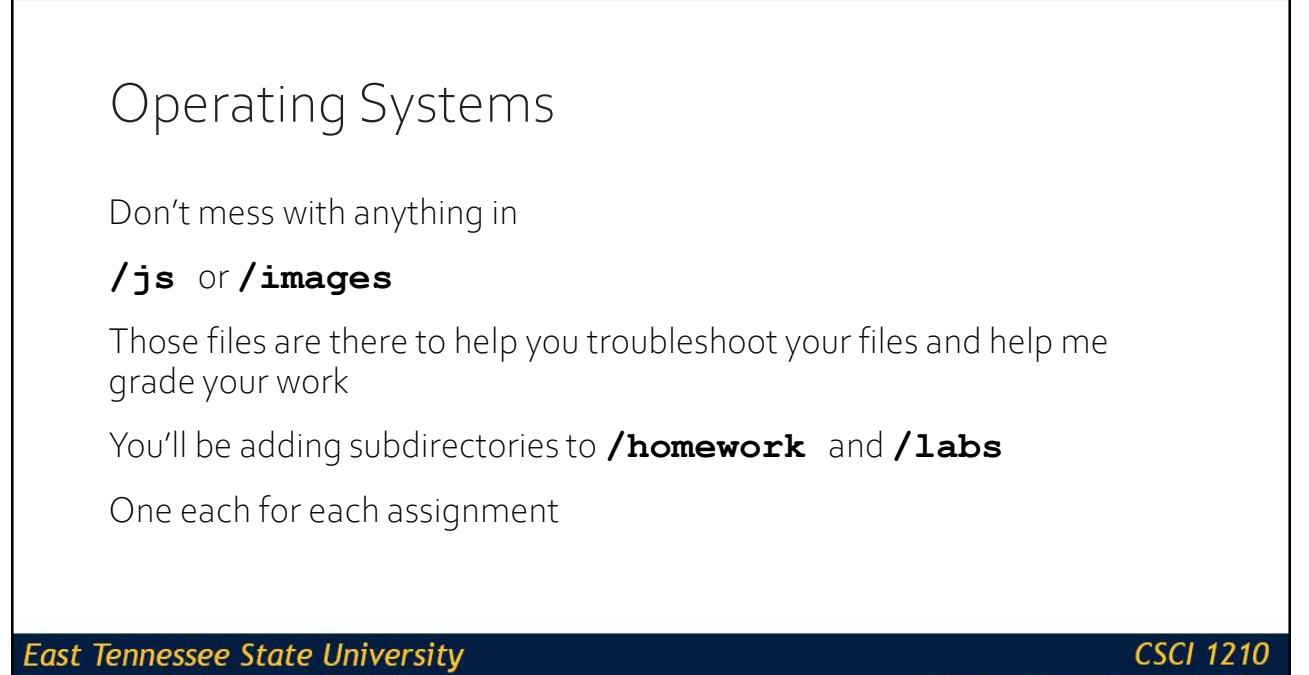

Department of Computing 23

 $\lceil$ 

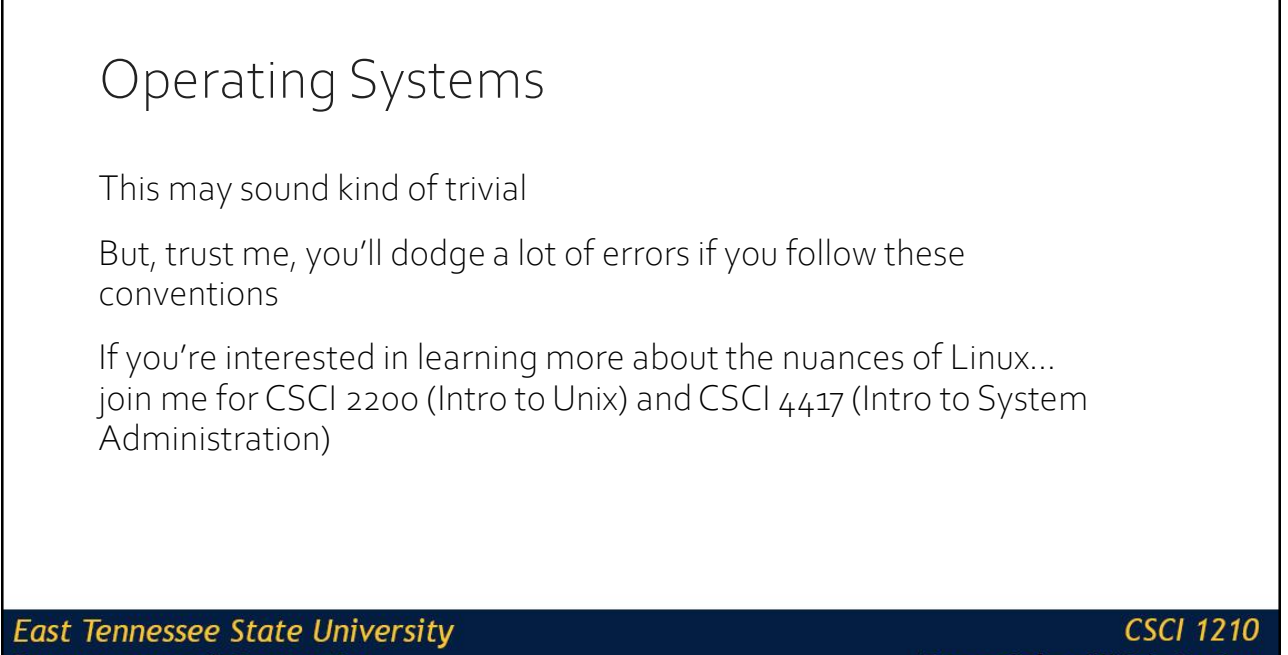

**Department of Computing** 

**Essentials of Web Design** 

# HTML

**East Tennessee State University Department of Computing** 

**CSCI 1210 Essentials of Web Design** 

## What is HTML again?

#### HTML (Hypertext Markup Language)

"language of the web" set of "tags" or "elements" designed to create the structure of a web page

#### HTML documents

"plain text" documents with the elements embedded for formatting

**East Tennessee State University Department of Computing** 

**CSCI 1210 Essentials of Web Design** 

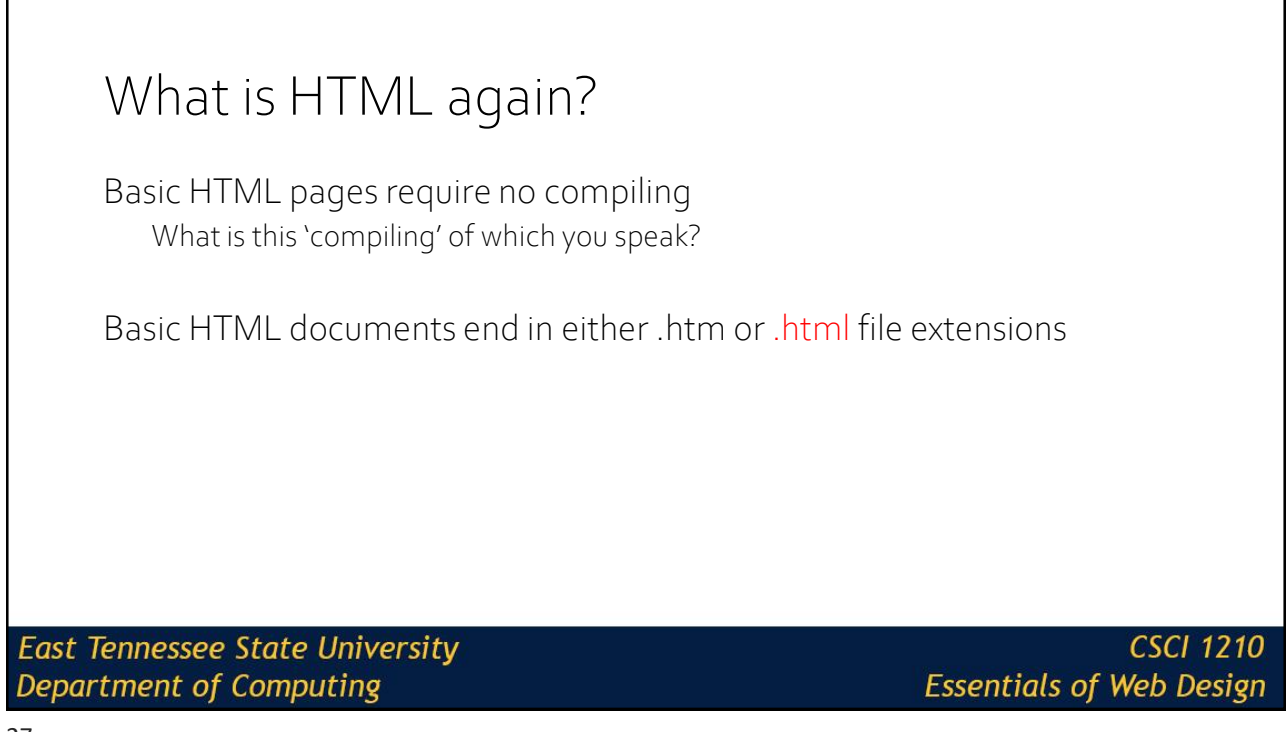

# .htm vs .html

So what is the difference between index.htm and index.html?

Basically, just the letter 'l' :-)

The reason for the .htm extension dates back to when certain (\*cough, cough…MS-DOS\*) Operating Systems only allowed for 3 character extensions

**East Tennessee State University Department of Computing** 

# htm vs html

In modern times, both .htm and .html behave, display, and act the exact same way

It is best practice to choose one or the other and stick with it

For this class – we will use .html

**East Tennessee State University** Department of Computing

**CSCI 1210 Essentials of Web Design** 

29

# History of HTML

Originally, HTML was based on a language called Standard Generalized Mark-up Language (SGML). SGML is a standard that is defined for a markup language for documents

SGML helps to define elements that indicate which portion of the document is a paragraph, sentence, bolded, etc

It is also hideously complicated

**East Tennessee State University Department of Computing** 

### History of HTML HTML 1 was first released in 1991 Current accepted standard of HTML is HTML 5 The final revision and adoption of the standard was in October of 2014 (yes, that means we've had to revise all of our lecture materials) The [World Wide Web Consortium \(W3C\) i](https://www.w3.org/)s the governing body that determines standards for items such as HTML **East Tennessee State University CSCI 1210 Essentials of Web Design** Department of Computing

31

# History of HTML

All current browsers (latest versions of Internet Explorer, Chrome, Opera, Firefox, Safari, etc) support HTML5

**HTML** 

**East Tennessee State University Department of Computing** 

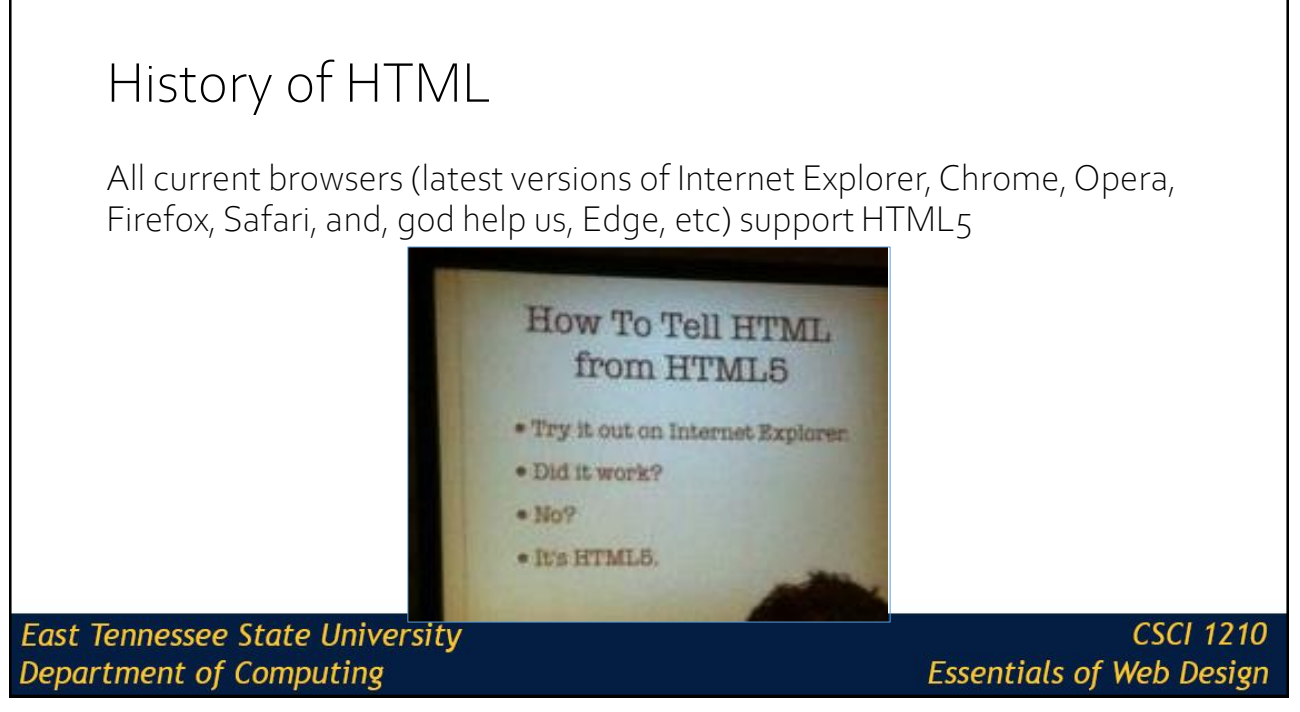

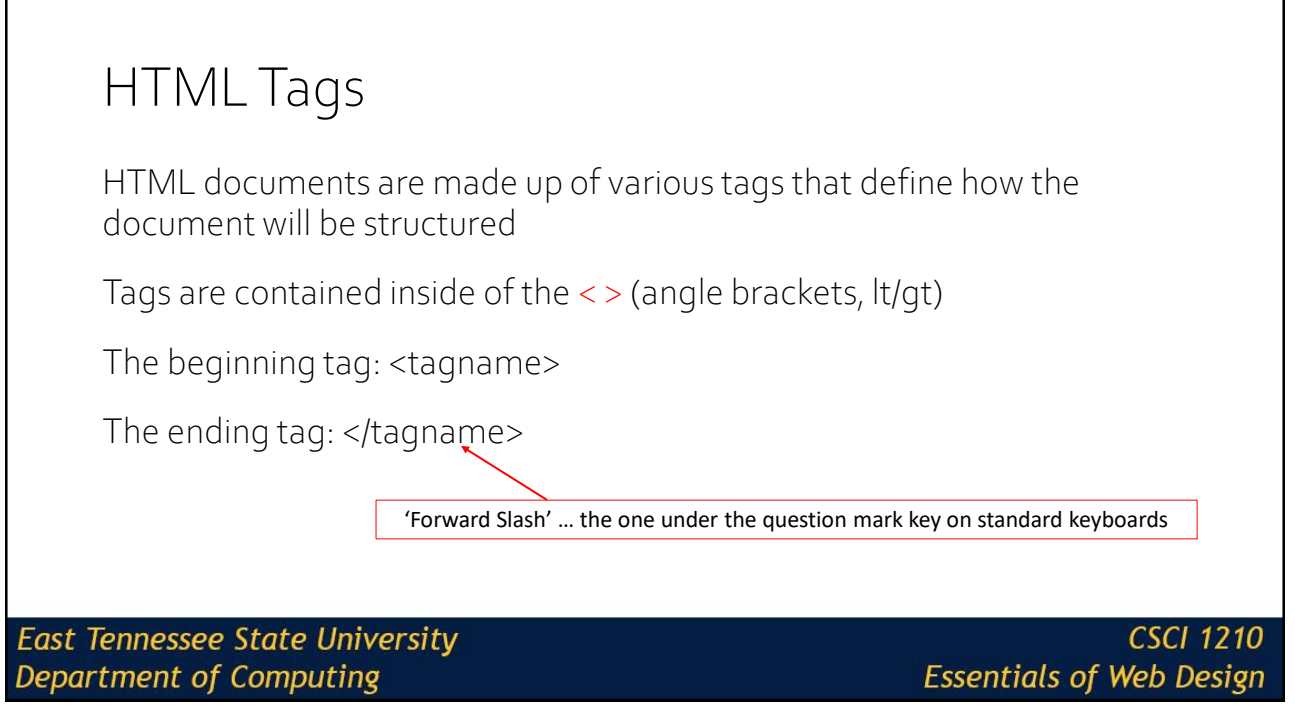

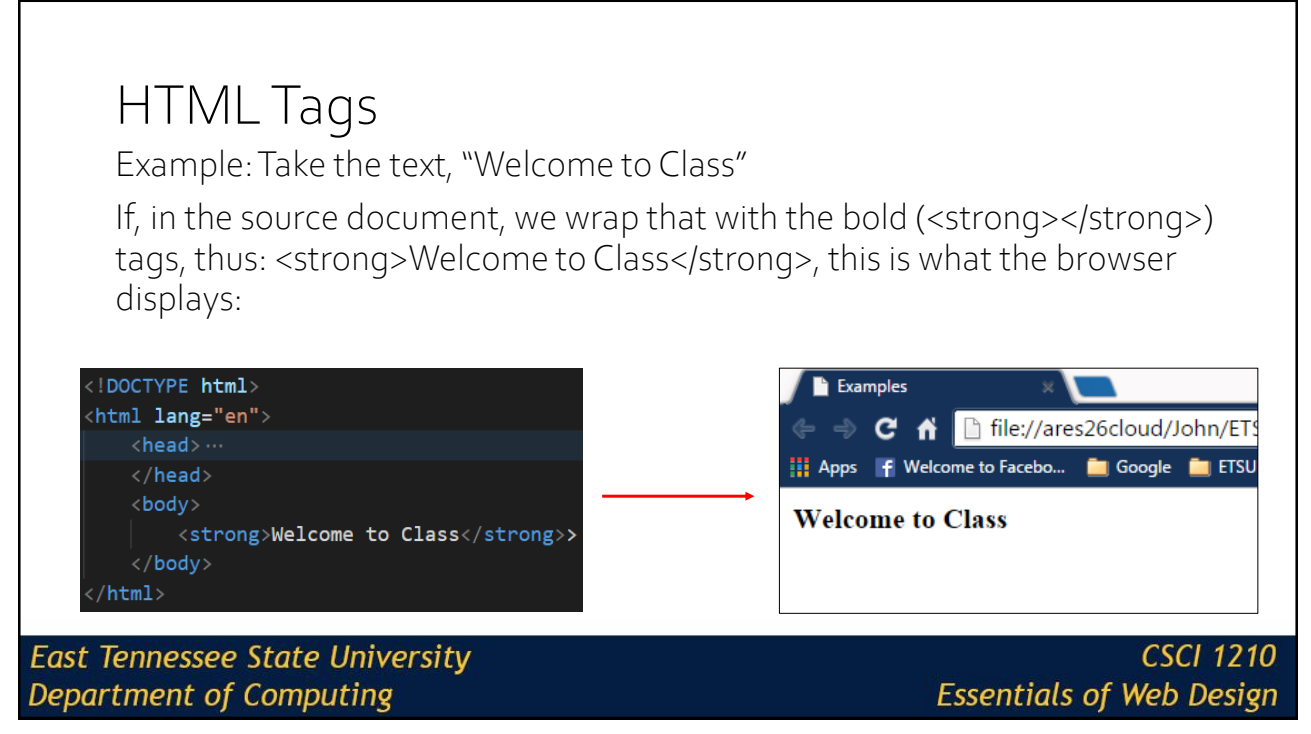

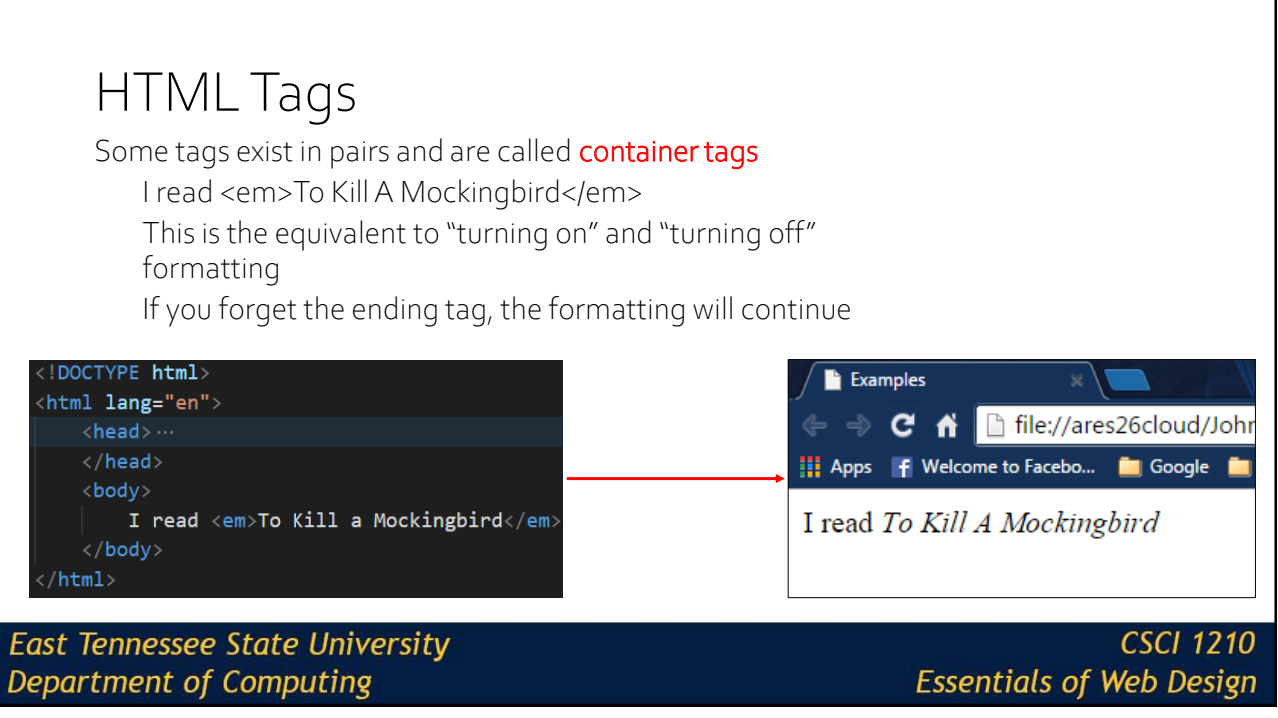

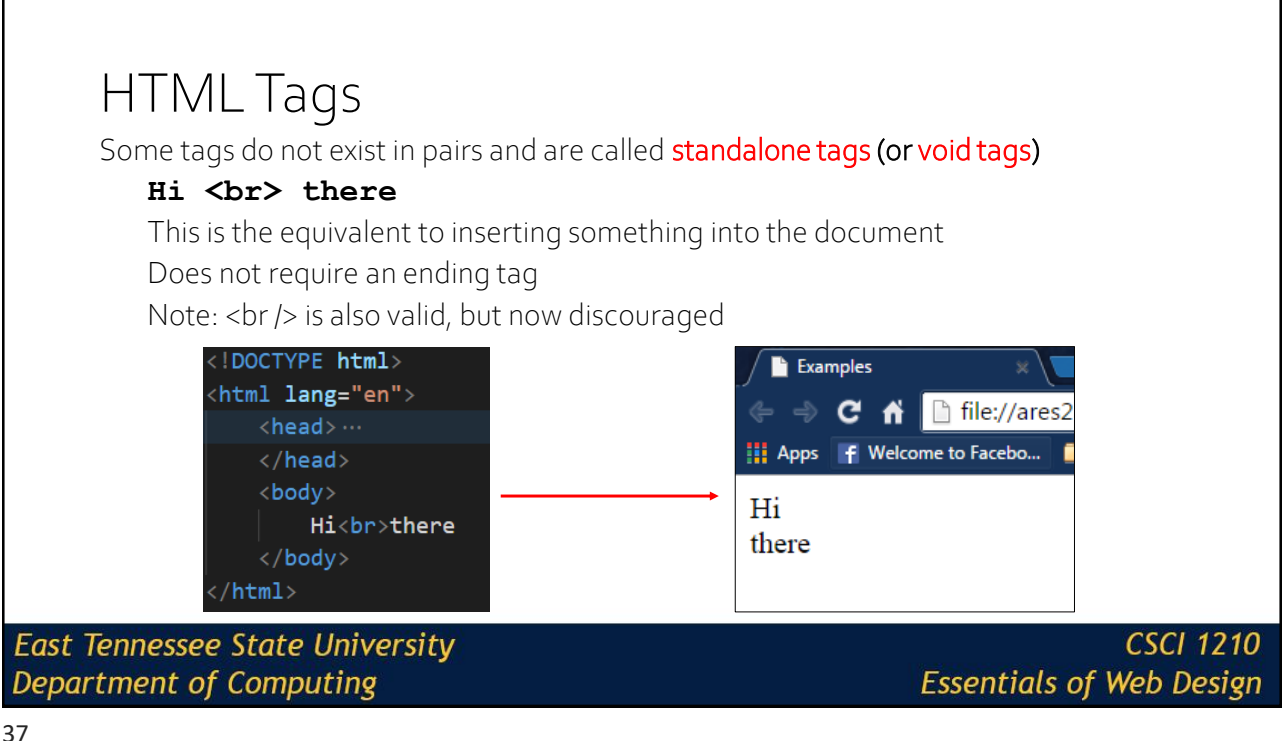

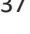

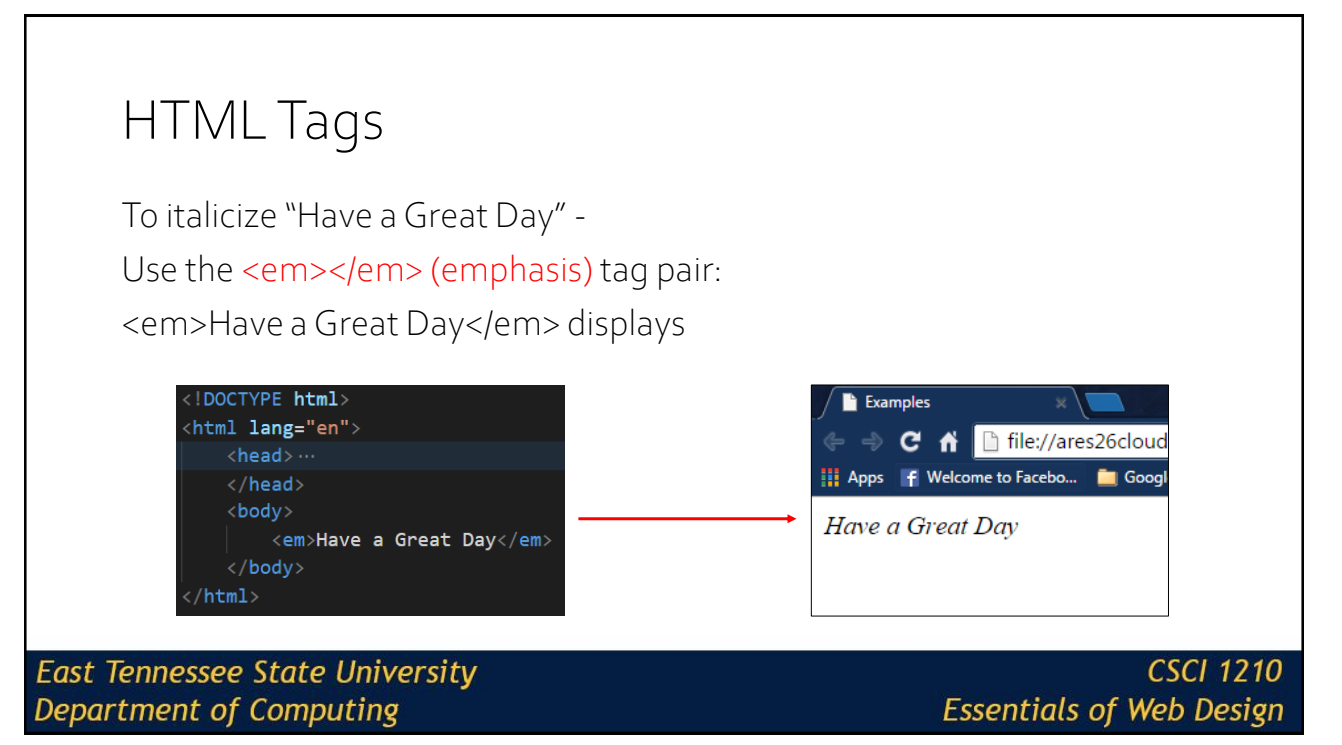

### HTML Tags **<strong>** vs. **<b>**; **<em>** vs. **<i>** Appearance-wise, <strong> and <b> make text bold; <em> vs. <i> talicize text The difference lies in adaptive technology **<strong>** and **<em>** modify the playback voices for screen readers Sometimes, you may just want to modify text's appearance without the emphasis on the reader's 'voice' When we talk about CSS, we'll learn that we can (should) use CSS when all we want to do is modify the appearance of text content **CSCI 1210 East Tennessee State University Essentials of Web Design** Department of Computing

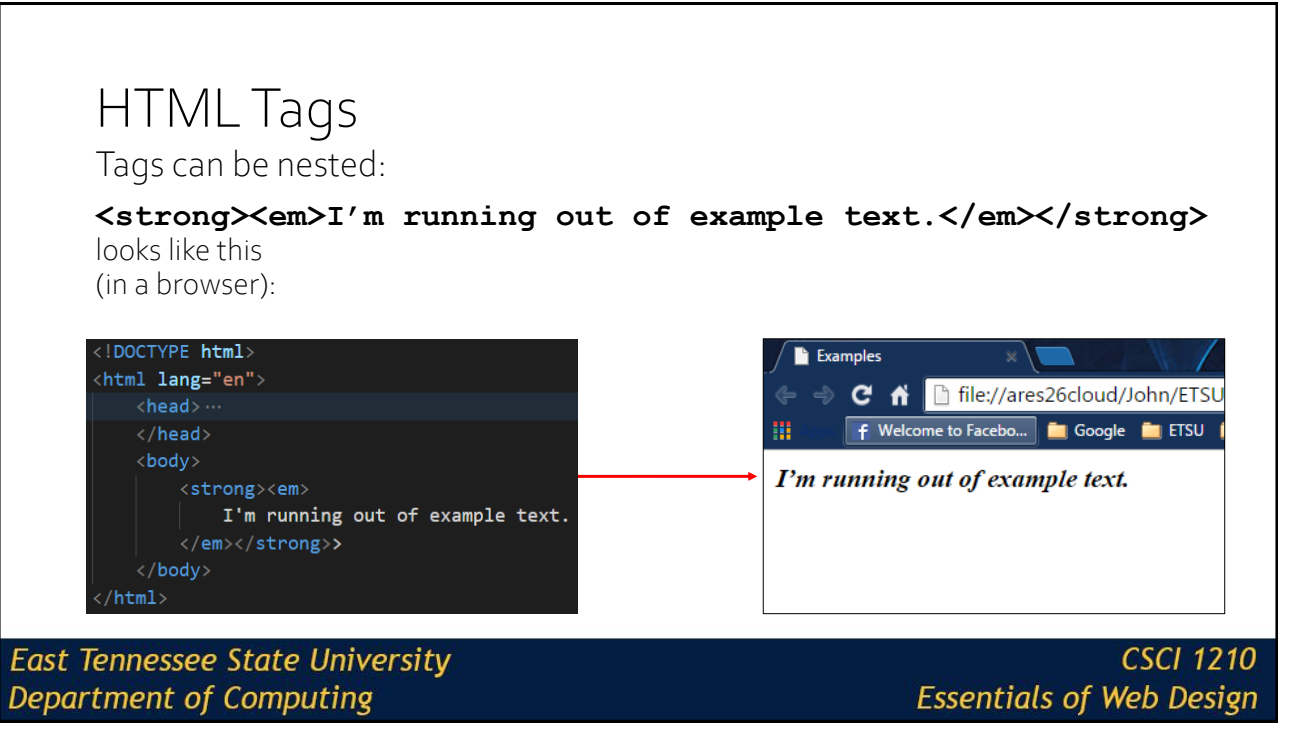

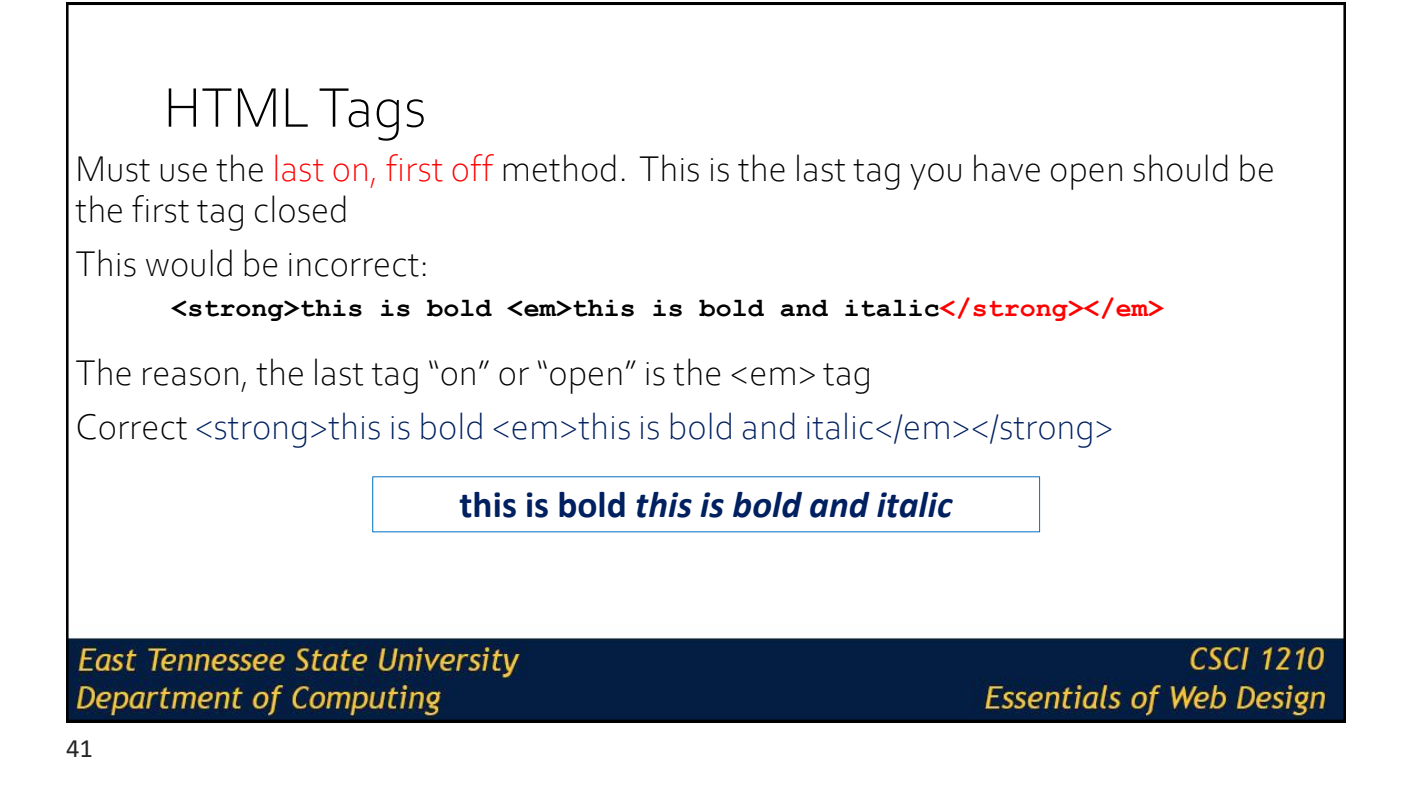

# HTML Tags

While HTML5 tags are not case sensitive (i.e. <HTML> is the same as <html> and <hTmL>), conventional and best practice states that all HTML tags and attributes should be in lowercase

**East Tennessee State University Department of Computing** 

### HTML Tags Many HTML tags have attributes Attributes provide additional information about the tag The attribute(s) are listed inside of the opening tag With each attribute, you can assign a value with the equals sign followed by the value in quotation marks **<tag attribute=**"**value**" **attribute2**="**value2**"**>**…**</tag> East Tennessee State University CSCI 1210** Department of Computing **Essentials of Web Design**

43

# HTML Tags

For example:

#### **<a href="http://www.cs.etsu.edu">Dept of Computing</a>**

The  $\langle a \rangle$ ... $\langle a \rangle$  tag is used to create a link in a document. The attribute href identifies where a user will go when they click on the link. The 'a' in the <a></a> tag stands for 'anchor'

('href' = 'hypertext reference')

**East Tennessee State University Department of Computing** 

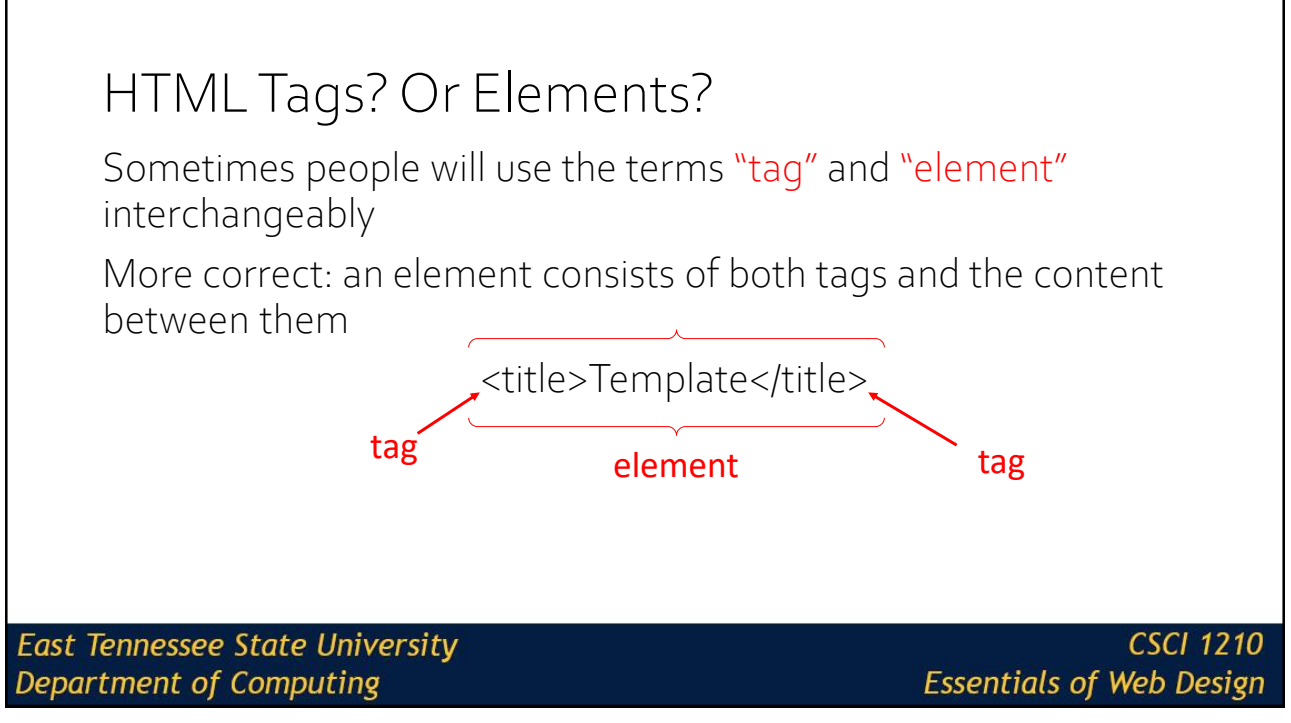

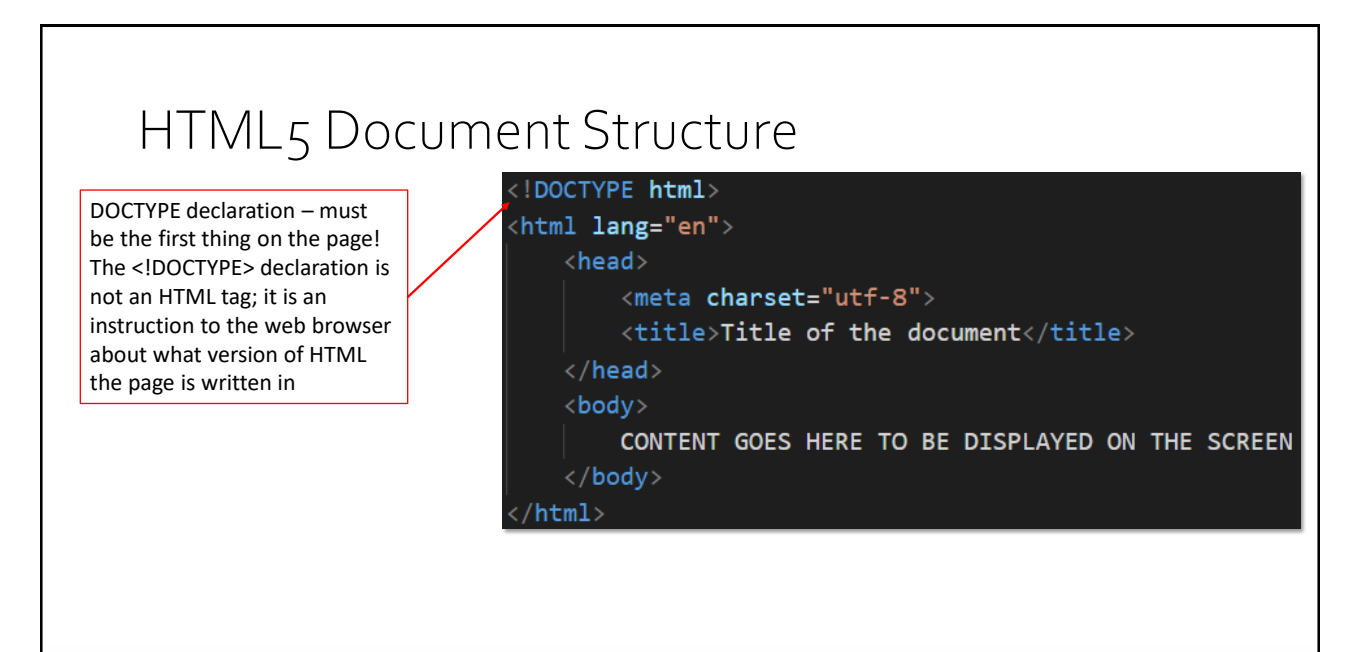

**East Tennessee State University Department of Computing** 

### HTML5 Document Structure To begin an HTML document we start with the <!DOCTYPE html> declaration This declaration is not a tag Rather it is an indication to the browser that this document is a specific type of HTML In this case <!DOCTYPE html> signifies that this is an HTML5 document **East Tennessee State University CSCI 1210 Essentials of Web Design** Department of Computing

47

# HTML5 Document Structure

HTML 5: <!DOCTYPE html>

XHTML (The old standard):

<!DOCTYPE html PUBLIC "-//W3C//DTD XHTML 1.0 Transitional//EN" "http://www.w3.org/TR/xhtml1/DTD/xhtml1-transitional.dtd">

<html xmlns="http://www.w3.org/1999/xhtml">

**East Tennessee State University Department of Computing** 

#### HTML5 Document Structure <!DOCTYPE html> The <html> container open tag. <html lang="en"> The lang="en" attribute/value pair  $<$ head $>$ tells browsers loading this page <meta charset="utf-8"> that the language on this page is English. <title>Title of the document</title>  $\langle$ /head> <body> CONTENT GOES HERE TO BE DISPLAYED ON THE SCREEN  $\langle$ /body>  $/\text{html}$ **East Tennessee State University CSCI 1210 Department of Computing Essentials of Web Design**

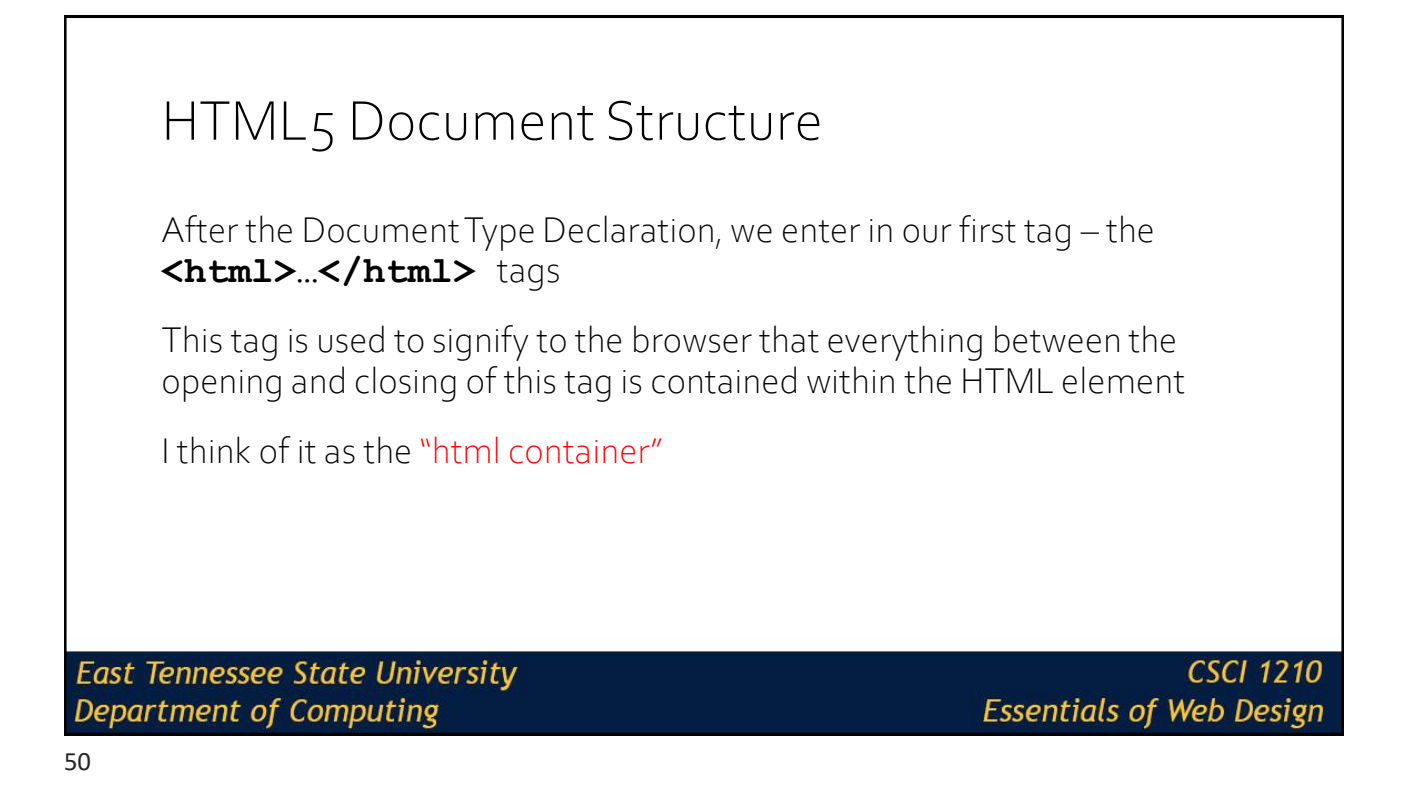

# HTML5 Document Structure

The <head> tag. Interestingly, the HTML5 specification now makes this tag optional. Since the vast majority of existing web pages use a head section, in this class, we will also

<!DOCTYPE html> <html lang="en"> .<head> <meta charset="utf-8"> <title>Title of the document</title>  $\langle$ /head> <body> CONTENT GOES HERE TO BE DISPLAYED ON THE SCREEN  $\langle$ /body>  $/\text{html}$ 

**East Tennessee State University** Department of Computing

**CSCI 1210 Essentials of Web Design** 

51

# HTML5 Document Structure

Inside of the <html> $\ldots$ </html> element there are two sections

The first section is **<head>…</head>**

Identifies descriptors for the document

This can include scripts, stylesheets, meta information, and the title of the document

**East Tennessee State University Department of Computing** 

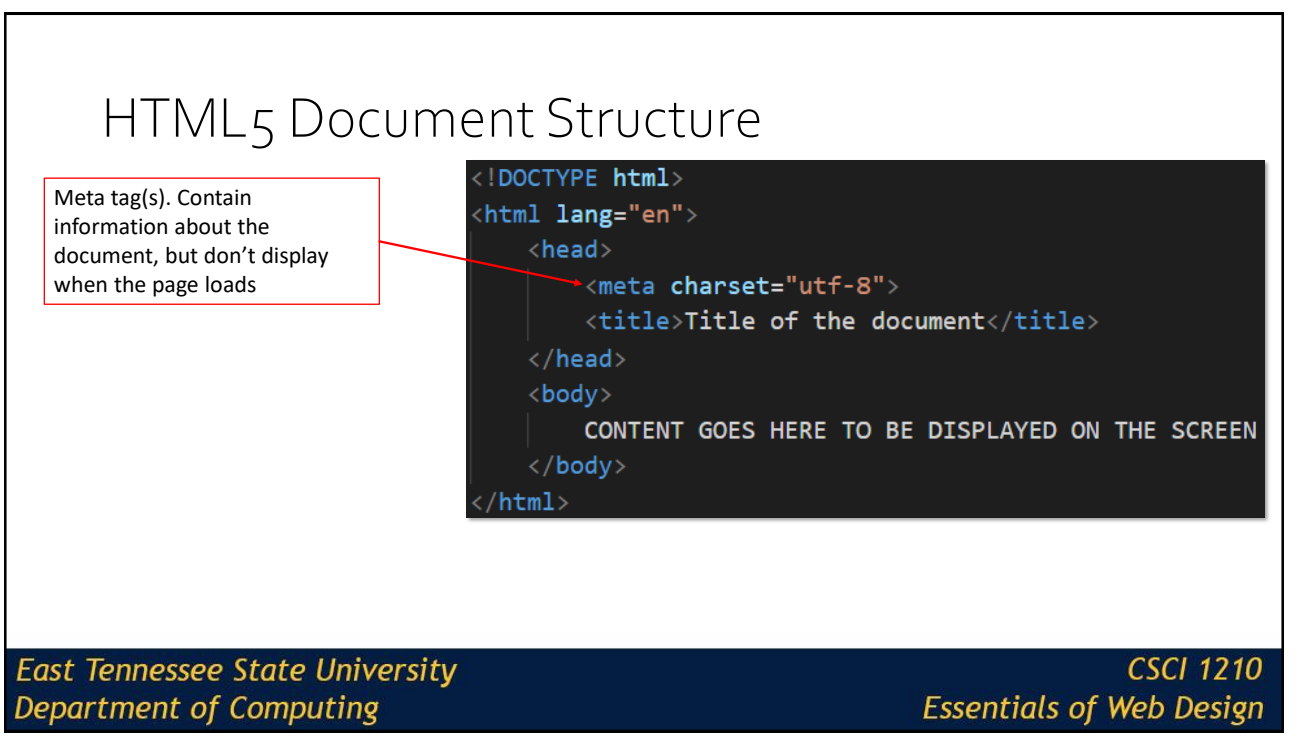

# HTML5 Document Structure <meta> tags: provide metadata about the HTML document Does not display on the page, but can be parsed by other applications, for example, search engines 'meta' means information about the document that's contained within the document **East Tennessee State University** CSCI 1210 **Department of Computing Essentials of Web Design** 54

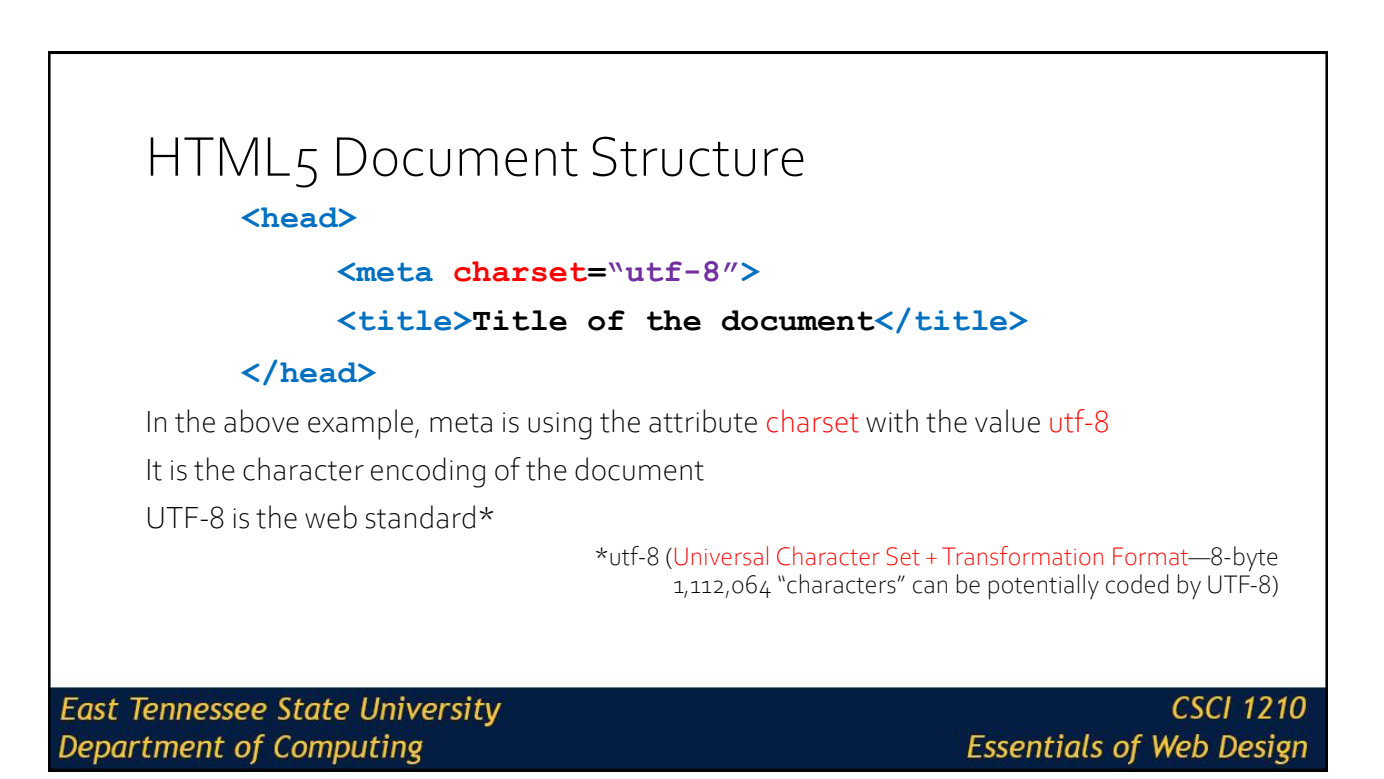

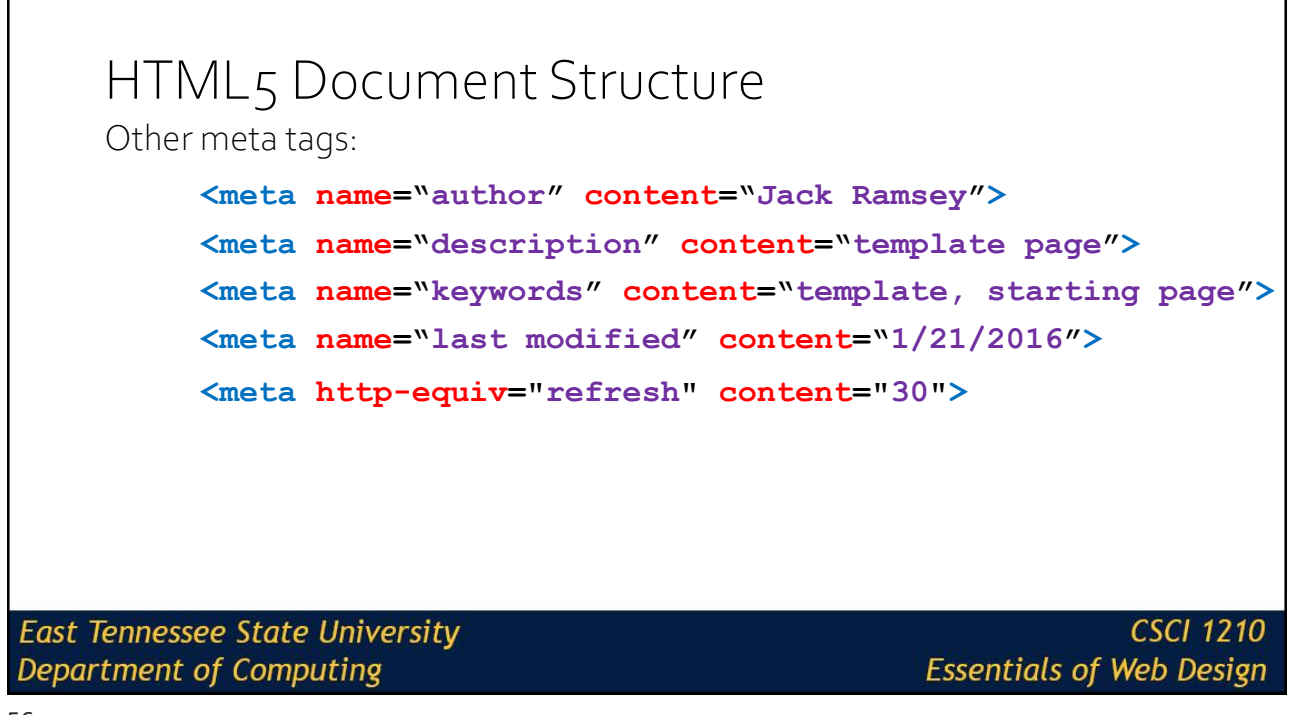

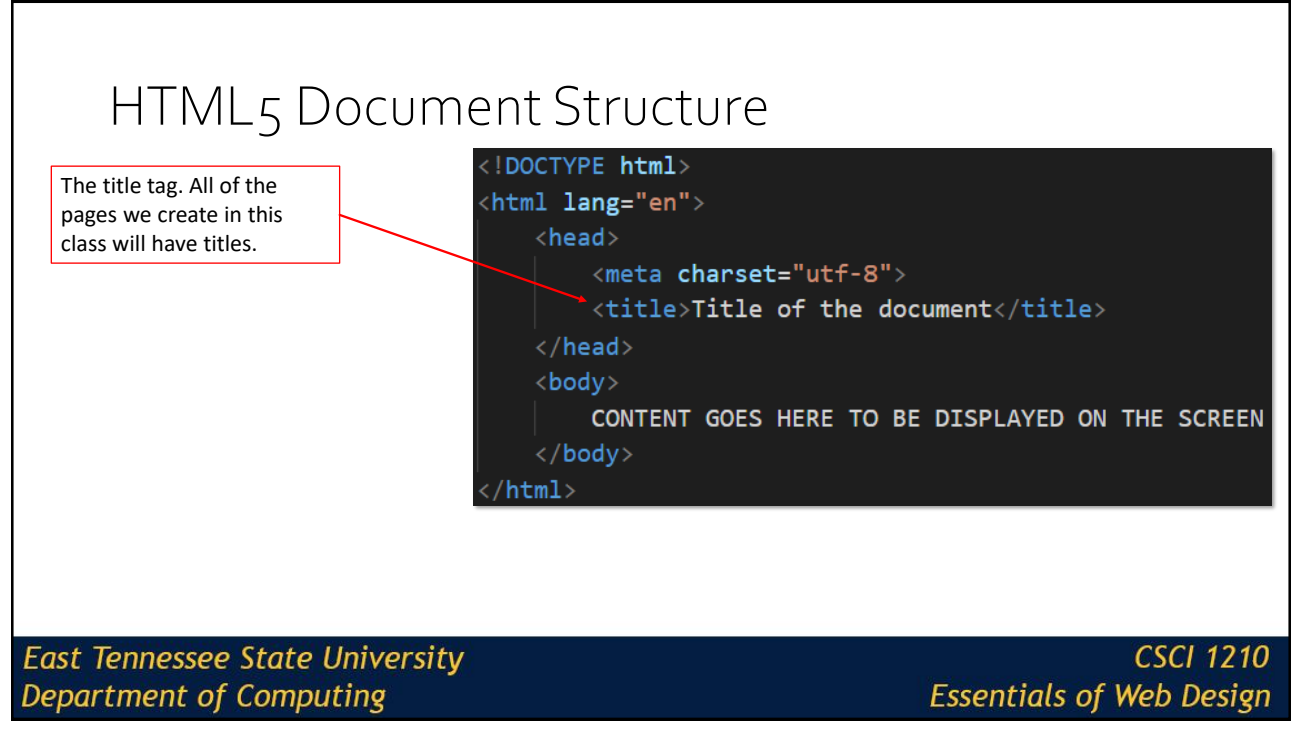

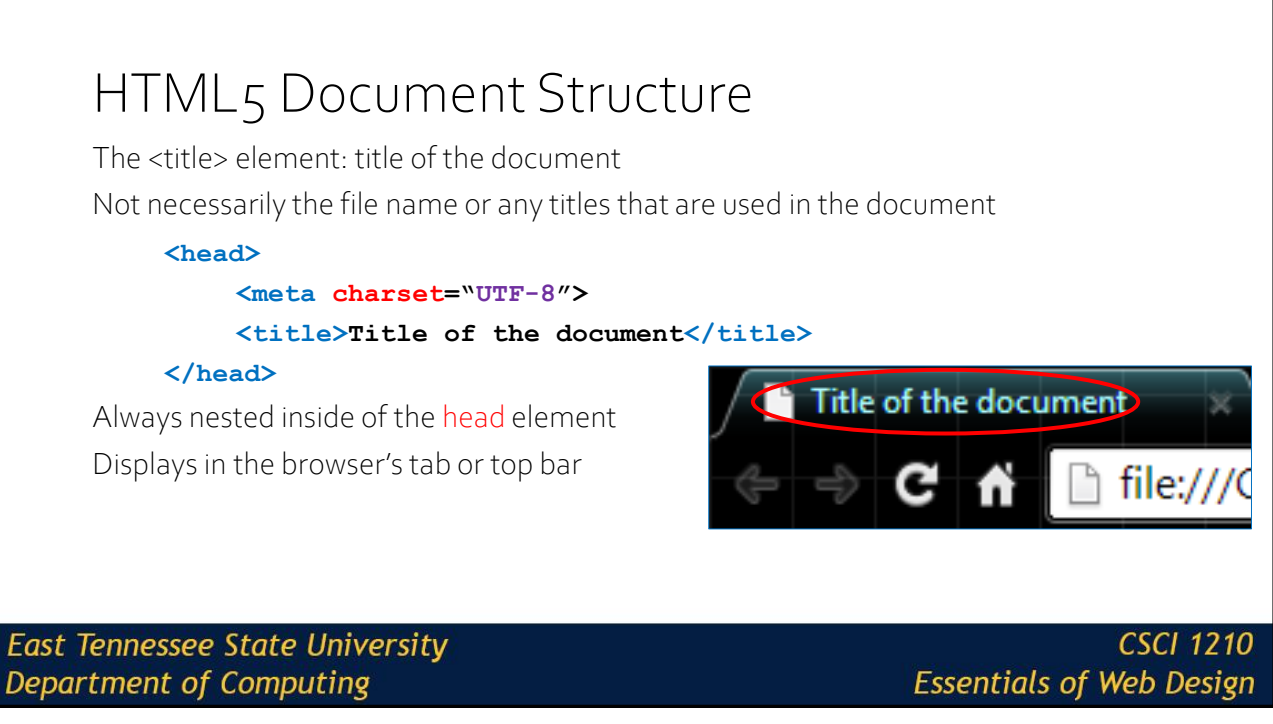

#### HTML5 Document Structure <!DOCTYPE html> Closing head tag. The head <html lang="en"> element is a container <head> element, so it has to have a <meta charset="utf-8"> closing tag <title>Title of the document</title>  $\langle$ /head> <body> CONTENT GOES HERE TO BE DISPLAYED ON THE SCREEN  $\langle$ /body>  $/http://html>$ **East Tennessee State University CSCI 1210 Department of Computing Essentials of Web Design**

59

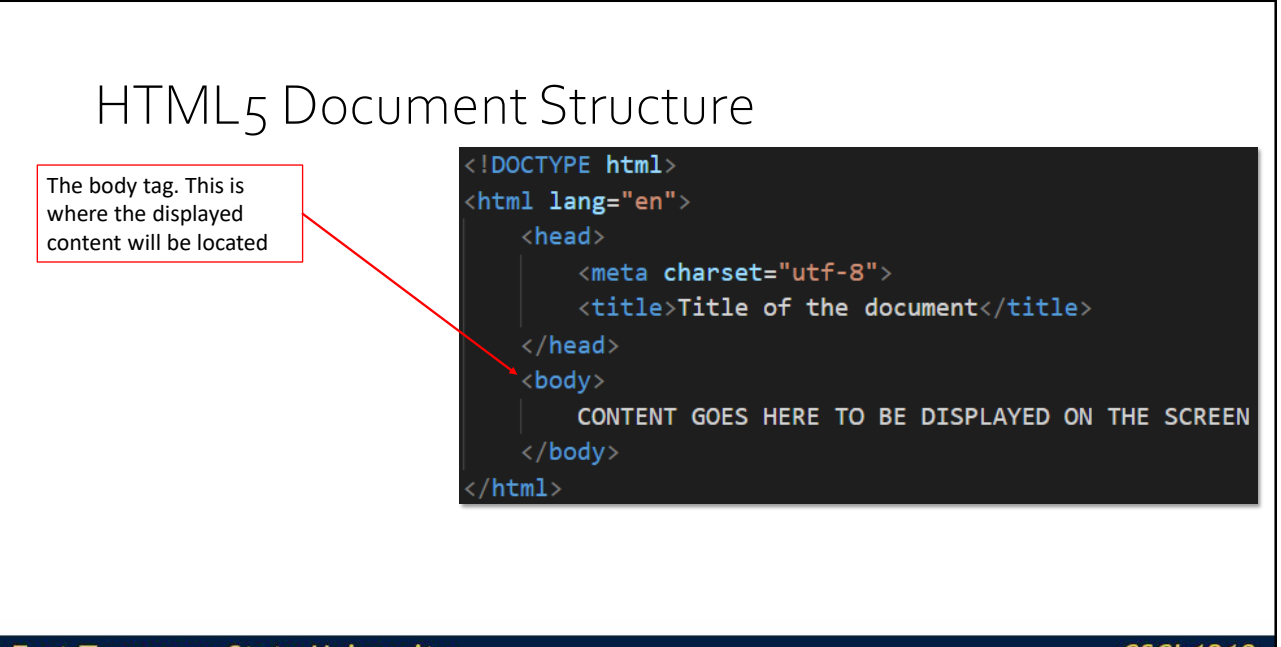

**East Tennessee State University Department of Computing** 

# HTML5 Document Structure The second section of the document is the <br/>body>...</body> This section is where various elements, images, tables, forms, text, etc. can be placed to be displayed on the screen **East Tennessee State University CSCI 1210 Department of Computing Essentials of Web Design**

# HTML5 Document Structure **<body> CONTENT GOES HERE TO BE DISPLAYED ON THE SCREEN Can include text, pictures, video, tables, styling code, Javascript, etc. </body> East Tennessee State University CSCI 1210 Department of Computing**

# HTML5 Document Structure

The closing body and html tag. Again, <br/>body> and <html> are container tags, and so they have to be paired with closing tags.

 $\langle$  DOCTYPE html> <html lang="en"> <head> <meta charset="utf-8"> <title>Title of the document</title> </head> <body> CONTENT GOES HERE TO BE DISPLAYED ON THE SCREEN </body>  $html$ 

**East Tennessee State University Department of Computing** 

**CSCI 1210 Essentials of Web Design** 

63

# About the HTML Document Text that is not inside of html tags is rendered as "default format" by the browser Spacing: Multiple spaces, soft and hard returns, and tabs are ignored by the browser Whitespace makes the code easier to read, but is ignored by browsers **East Tennessee State University CSCI 1210**

**Department of Computing** 

**Essentials of Web Design** 

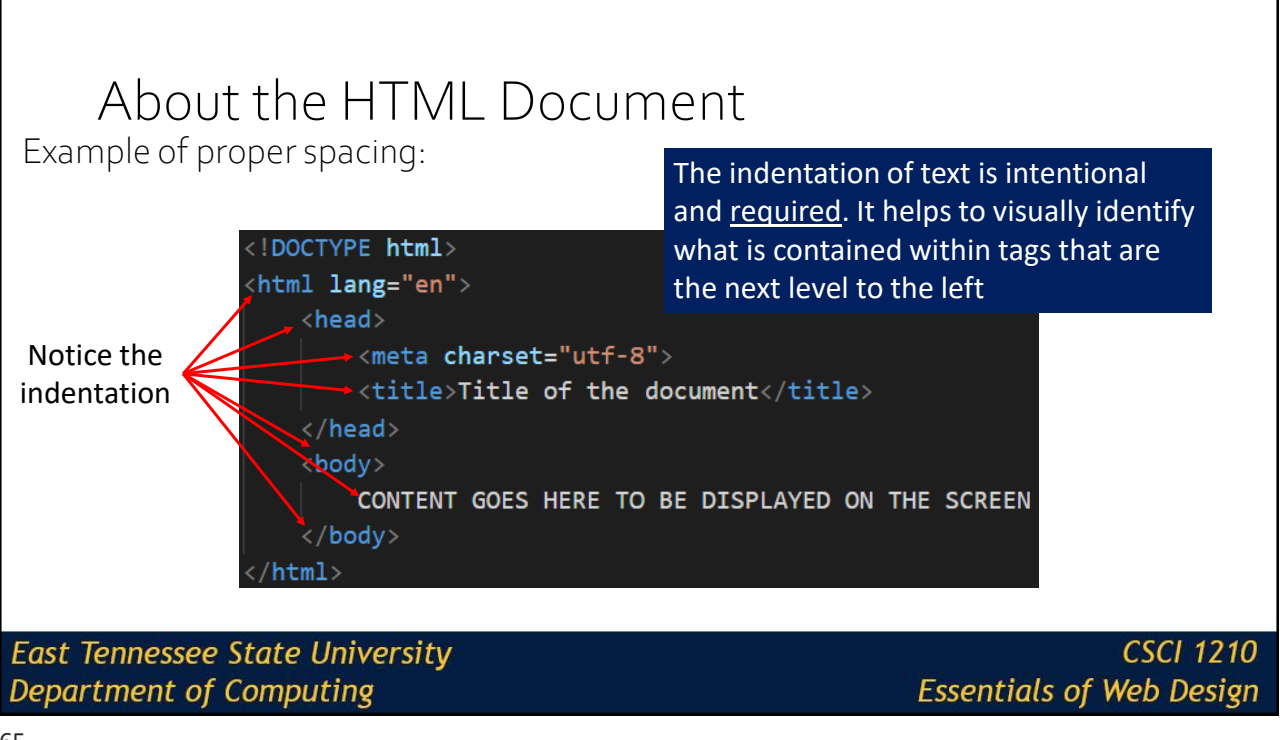

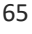

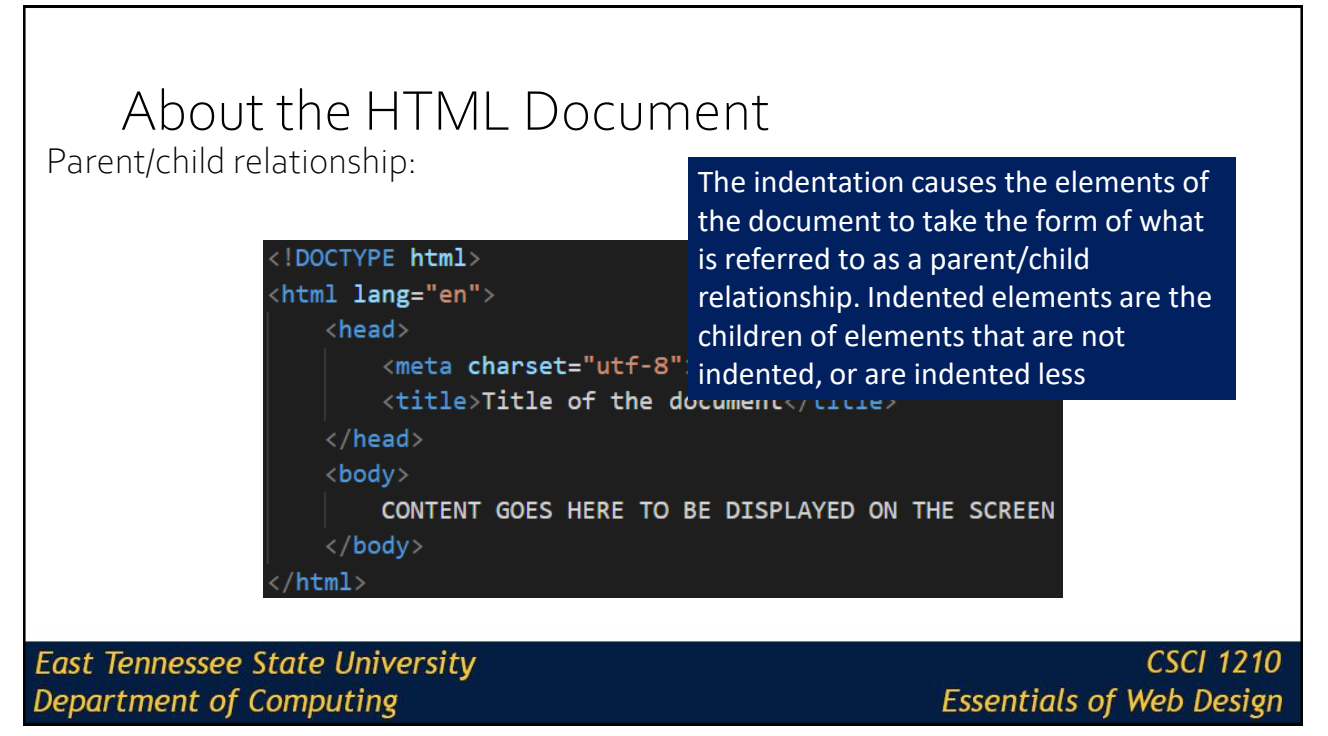

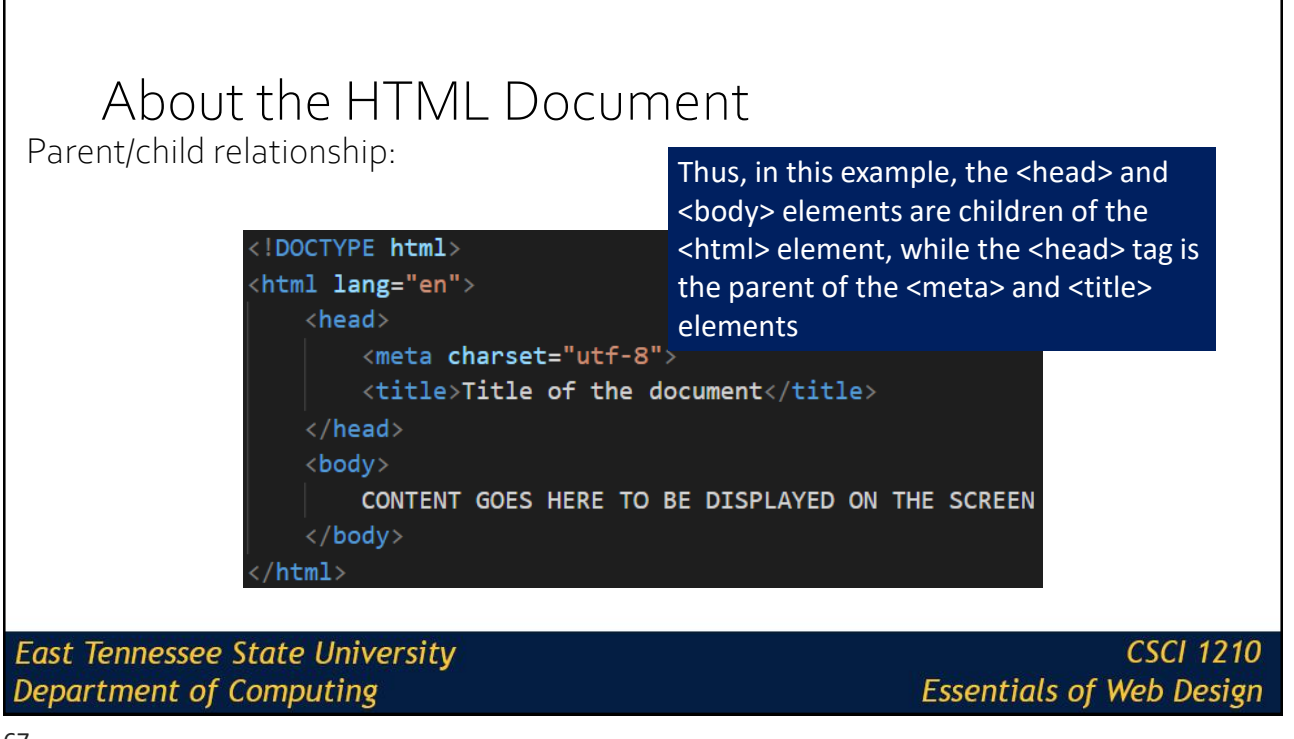

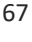

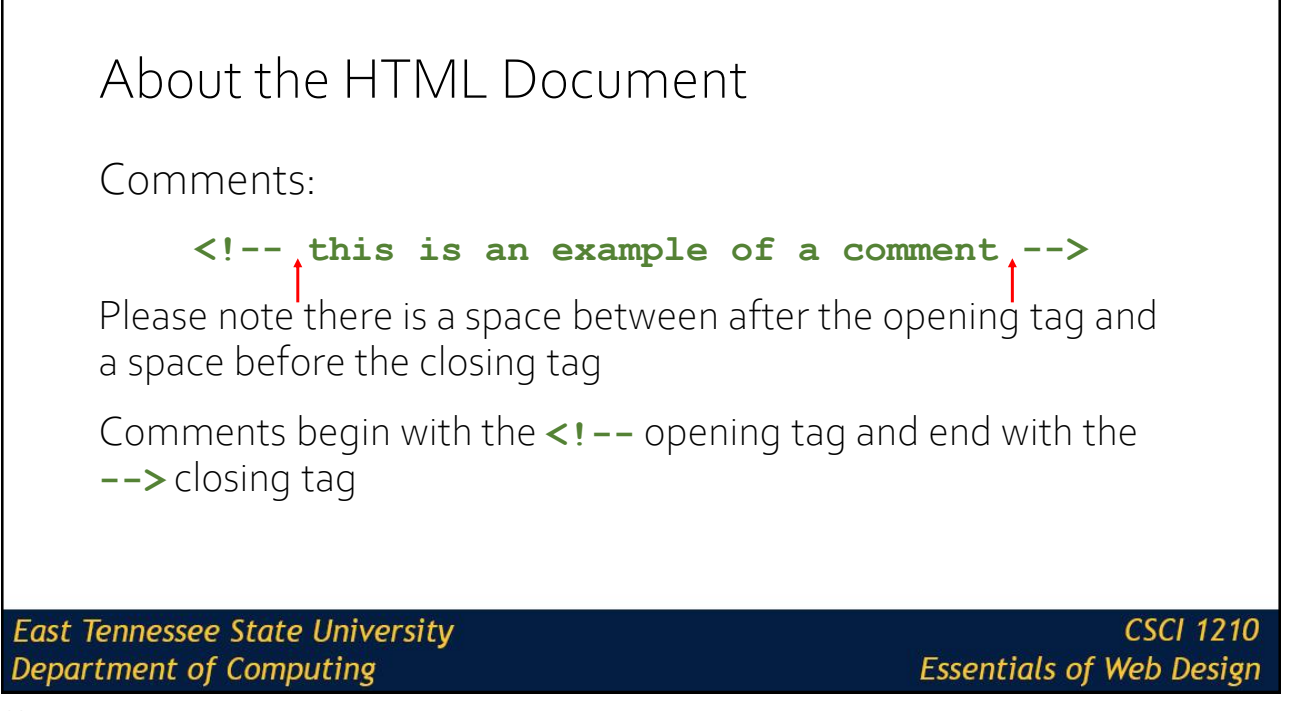

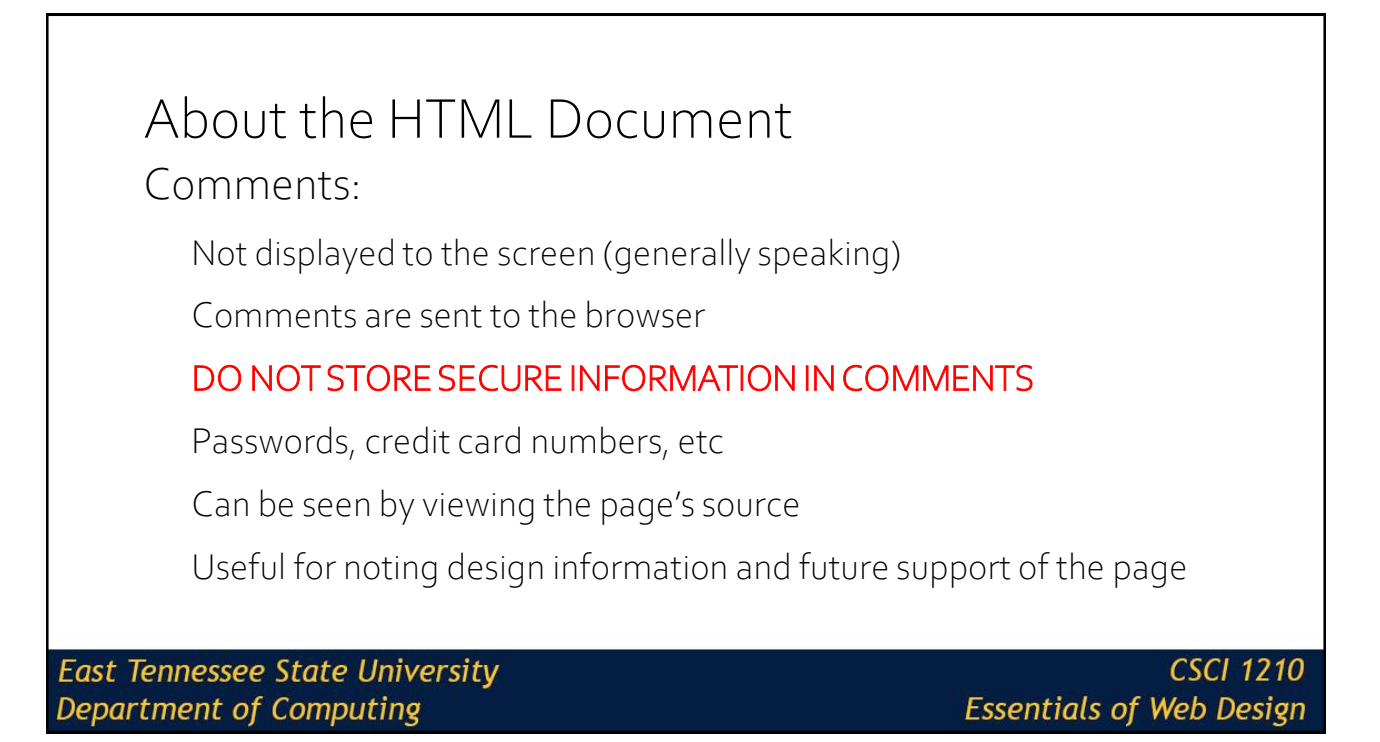

# About the HTML Document

Comments – What good are they?

Noting design information

Future support of the page

Page's author may not be the next person who has to modify it

**East Tennessee State University Department of Computing** 

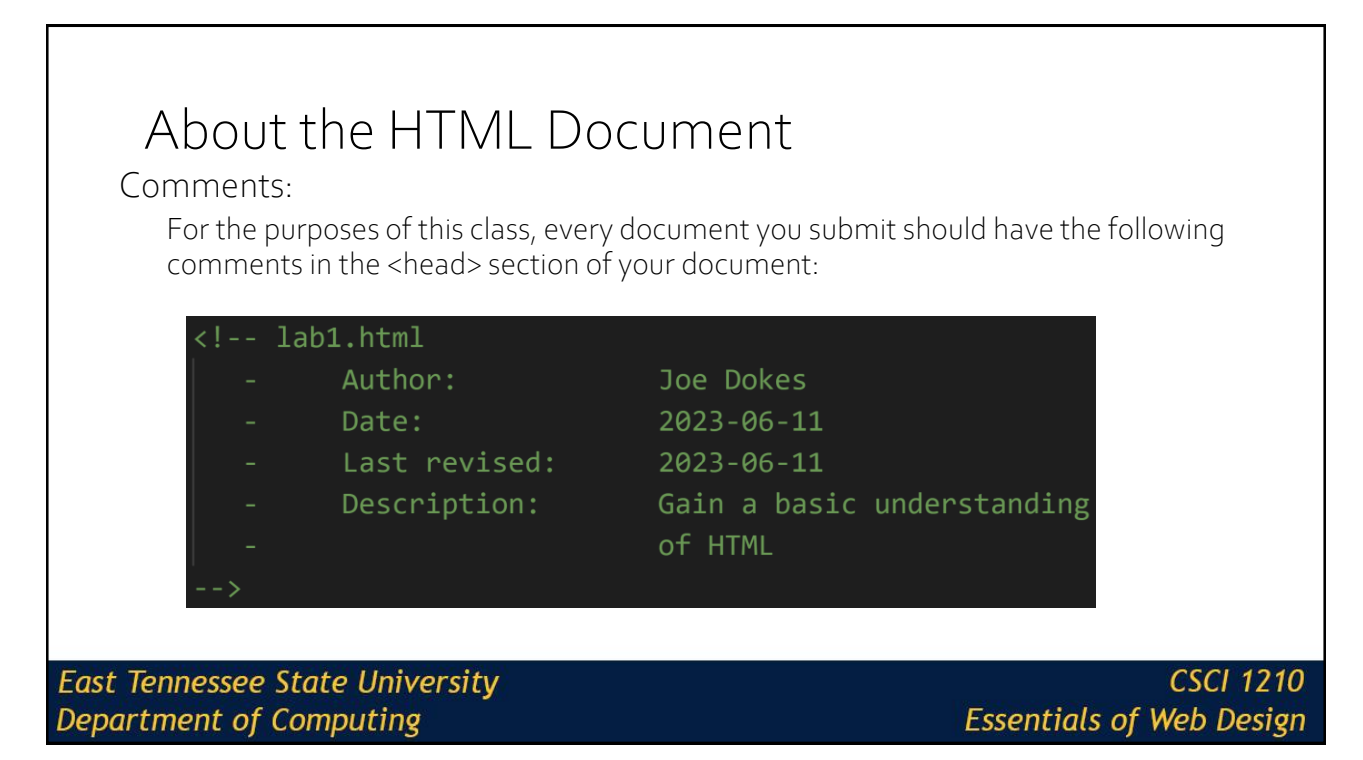

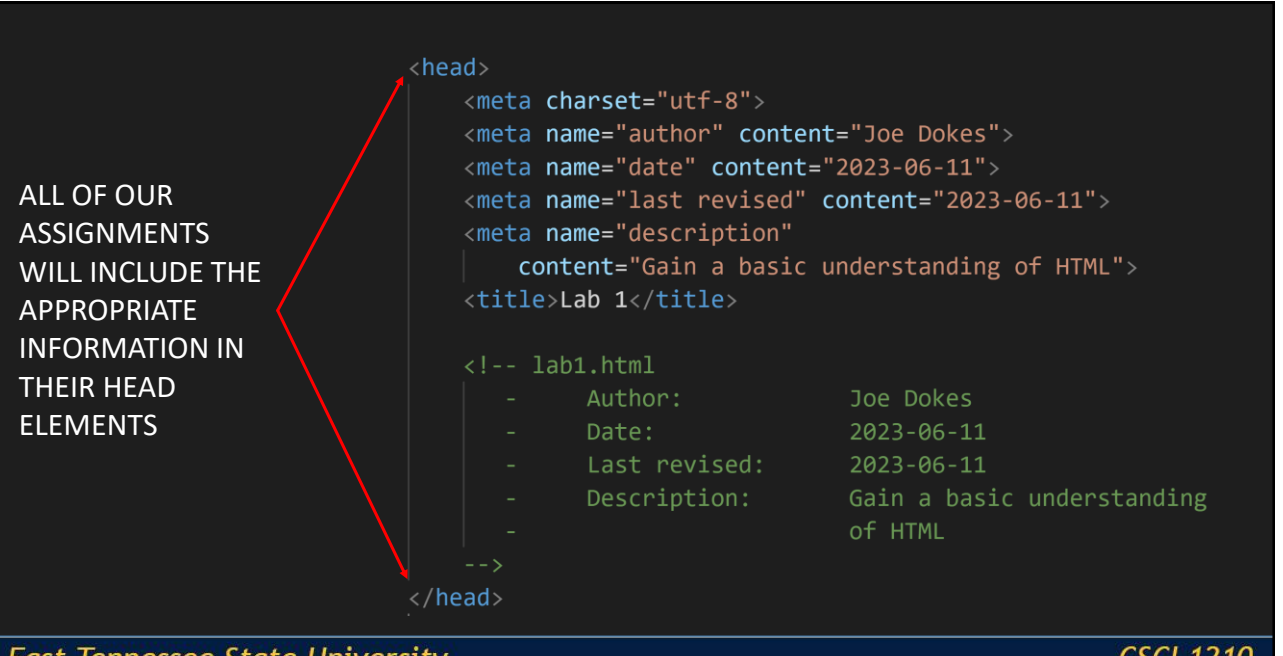

**East Tennessee State University Department of Computing** 

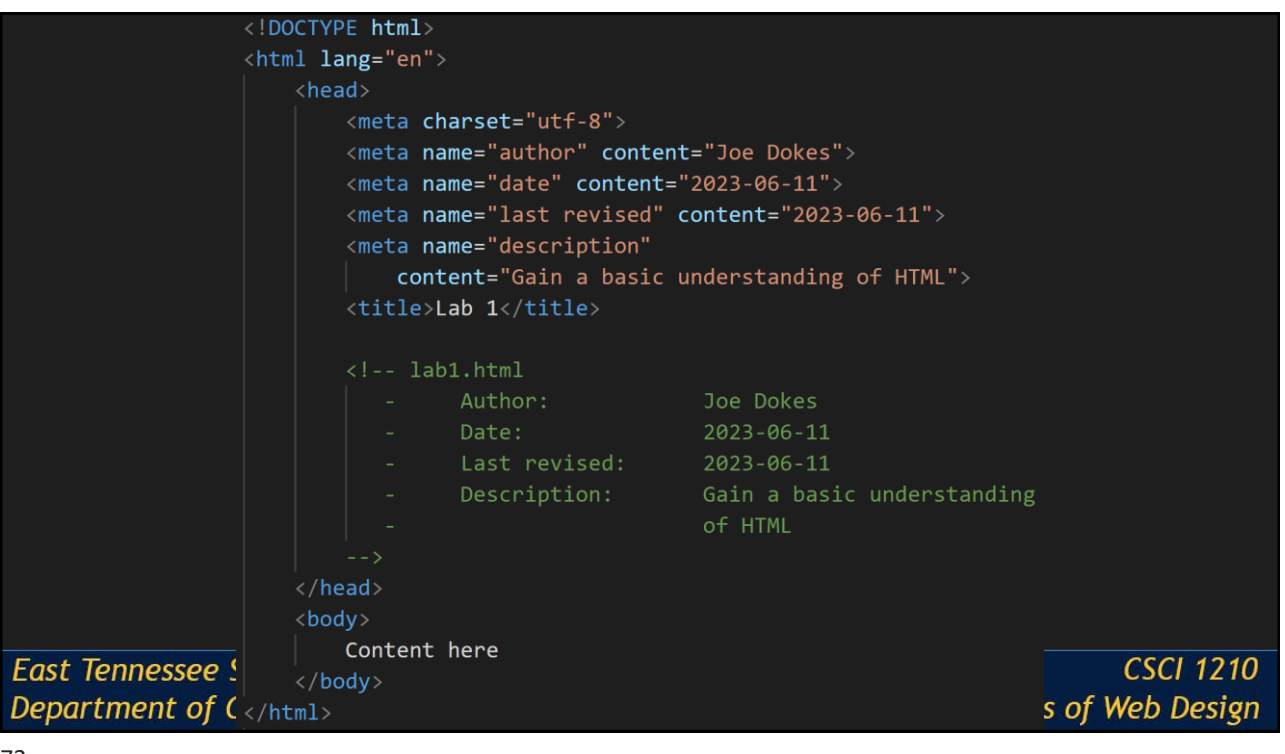

### HTML Terms Attributes – provide additional information about the tag: <a href="http://www.cs.etsu.edu">Dept of Computing</a> Tags – define the structure of the document: <a href="http://www.cs.etsu.edu">Dept of Computing</a> Elements – includes everything from the opening tag to the closing tag: <a href="http://www.cs.etsu.edu">Dept of Computing</a> **East Tennessee State University** CSCI 1210 **Department of Computing Essentials of Web Design**

### Lecture Quiz 1. What information is contained in an HTML document's <head> section? A. Meta information B. Comments C. Links to external resources D. Title E. All of the above **East Tennessee State University CSCI 1210**

75

# Lecture Quiz

- 2. What is the name of the editor we'll be using for this class?
- A. Notepad++
- B. Brackets

**Department of Computing** 

- C. Sublime
- D. Vim
- E. Nano
- F. Visual Studio Code

**East Tennessee State University Department of Computing** 

**CSCI 1210 Essentials of Web Design** 

**Essentials of Web Design** 

### Lecture Quiz 3. Which Operating System will we be interacting with this semester? A. Mac OS B. Windows C. OS/2 D. MINIX E. Linux F. B and E above G. A and B above **East Tennessee State University CSCI 1210 Department of Computing Essentials of Web Design**

77

# Lecture Quiz

4. Why is it important to use lower-case letters (only) in file & folder names?

- A. Windows is case sensitive
- B. Linux is case sensitive
- C. Mac OS is case sensitive
- D. It isn't important. Don't worry about it

**East Tennessee State University Department of Computing** 

5. HTML documents have to be compiled before they can be viewed

- A. True
- B. False

**East Tennessee State University Department of Computing** 

**CSCI 1210 Essentials of Web Design** 

79

### Lecture Quiz

6. What is the current "official" version of HTML?

- A. 1
- B. 2
- C. 4
- D. 5
- E. XHTML

**East Tennessee State University Department of Computing** 

7. Which element could we use to italicize text?

A. <em>

- $B \leq t$
- $C \le i$
- D. <italic>
- E. A & C above

**East Tennessee State University Department of Computing** 

**CSCI 1210 Essentials of Web Design** 

81

### Lecture Quiz 8. In HTML, what is an attribute? A. Additional information about an element that is enclosed in its opening tag B. href C. May be required for the element to work D. All of the above **East Tennessee State University CSCI 1210 Department of Computing Essentials of Web Design**

9. What's the first thing (line #1) that appears in an HTML document?

- A. <html lang="en">
- B. <!DOCTYPE html>
- C. <head>
- D. <br/>body>

**East Tennessee State University** Department of Computing

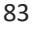

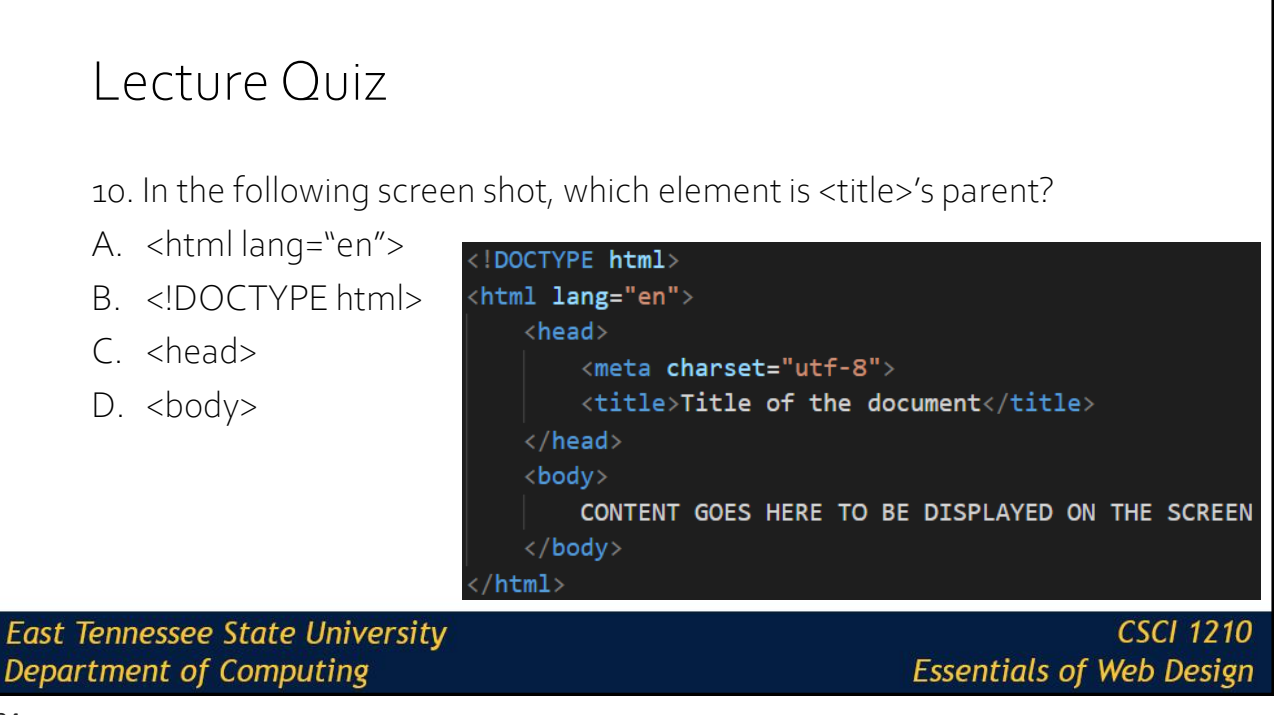

11. In HTML, what symbols do we use to denote comments?

- A. //  $B.$  /\* \*/
- C. #
- $D. <!--</math>$

**East Tennessee State University** Department of Computing

**CSCI 1210 Essentials of Web Design** 

85

### Sources

- HTML Image, Retrieved from http://www.techiwarehouse.com/cat/25/HTML
- "A history of HTML", World Wide Web Consortium, Retrieved from http://www.w3.org/People/Raggett/book4/ch02.html
- "All Standards and Drafts", World Wide Web Consortium, Retrieved from http://www.w3.org/TR/#tr\_HTML
- "HTML Element", W3Schools, Retrieved From http://www.w3schools.com/html/html\_elements.asp
- "W3schools.com the world's largest web development site", W3Schools, Retrieved from http://www.w3schools.com/

**East Tennessee State University Department of Computing** 

# Copyrights

#### Presentation prepared by and copyright of John Ramsey, East Tennessee State University, Department of Computing . [\(ramseyjw@etsu.edu](mailto:pittares@etsu.edu))

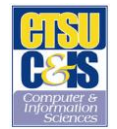

•Microsoft, Windows, Excel, Outlook, and PowerPoint are registered trademarks of Microsoft Corporation.

•IBM, DB2, DB2 Universal Database, System i, System i5, System p, System p5, System x, System z, System z10, System z9, z10, z9, iSeries, pSeries, xSeries, zSeries, eServer, z/VM, z/OS, i5/OS, S/390, OS/390, OS/400, AS/400, S/390 Parallel Enterprise Server, PowerVM, Power Architecture, POWER6+, POWER6, POWER5+, POWER5, POWER, OpenPower, PowerPC, BatchPipes, BladeCenter, System Storage, GPFS, HACMP, RETAIN, DB2 Connect, RACF, Redbooks, OS/2, Parallel Sysplex, MVS/ESA, AIX, Intelligent Miner, WebSphere, Netfinity, Tivoli and Informix are trademarks or registered trademarks of IBM Corporation.

•Linux is the registered trademark of Linus Torvaldsin the U.S. and other countries.

•Oracle is a registered trademark of Oracle Corporation.

•HTML, XML, XHTML and W3C are trademarks or registered trademarks of W3C®, World Wide Web Consortium, Massachusetts Institute of Technology.

•Java is a registered trademark of Sun Microsystems, Inc.

•JavaScript is a registered trademark of Sun Microsystems, Inc., used under license for technology invented and implemented by Netscape.

•SAP, R/3, SAP NetWeaver, Duet, PartnerEdge, ByDesign, SAP Business ByDesign, and other SAP products and services mentioned herein as well as their respective logos are trademarks or registered trademarks of SAP AG in Germany and other countries.

·Business Objects and the Business Objects logo, BusinessObjects, Crystal Reports, Crystal Decisions, Web Intelligence, Xcelsius, and other Business Objects products and services mentioned herein as well as<br>their respectiv

•ERPsim is a registered copyright of ERPsim Labs, HEC Montreal.

•Other products mentioned in this presentation are trademarks of their respective owners.

#### **East Tennessee State University** Department of Computing